Migrating HP Serviceguard for Linux to Veritas Cluster Server for Linux

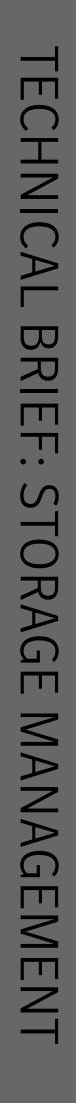

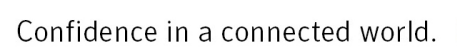

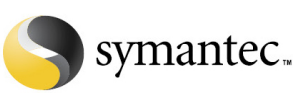

Technical Brief:

# Migrating HP Serviceguard for Linux to Veritas Cluster Server for Linux

#### **Contents**

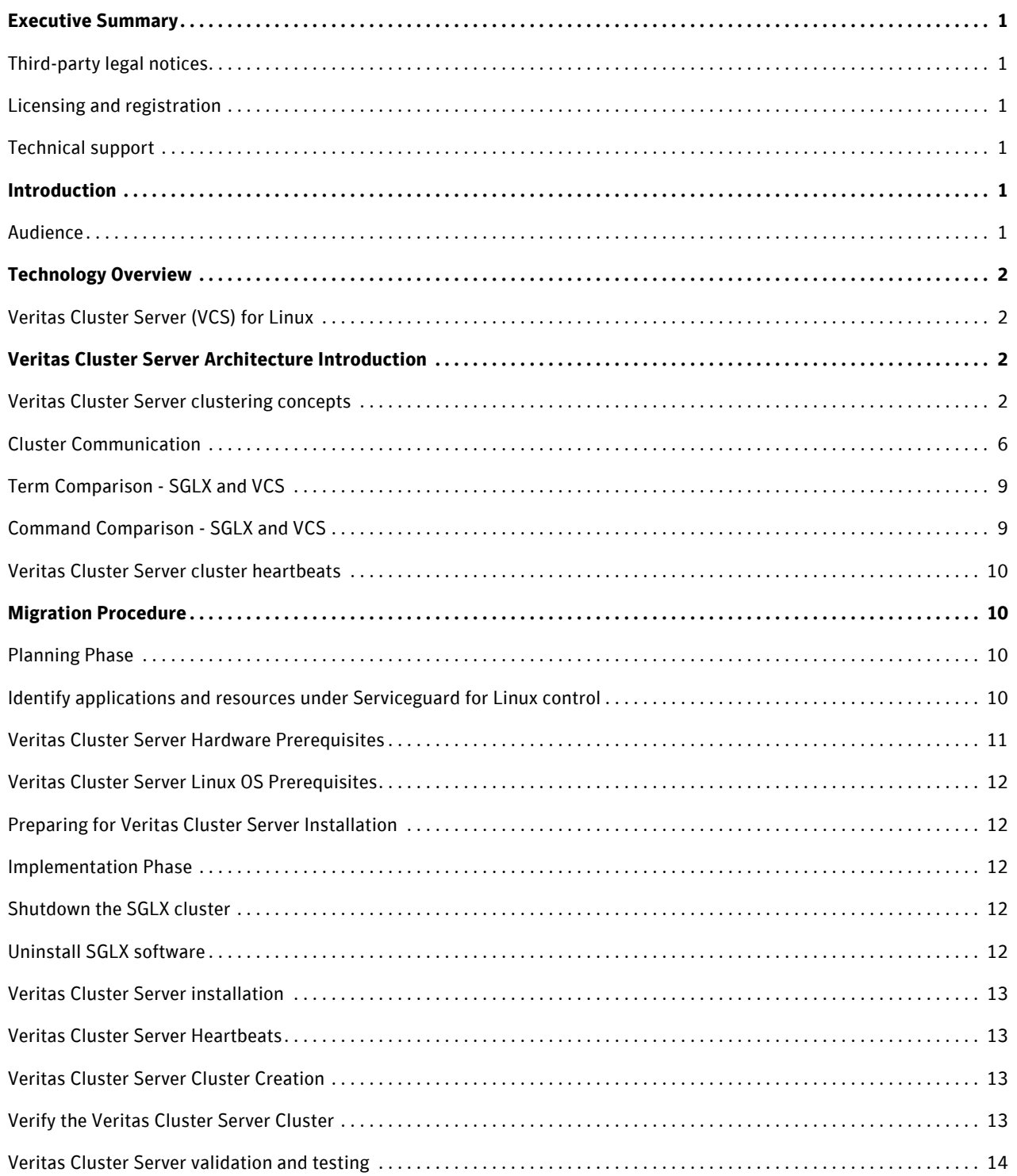

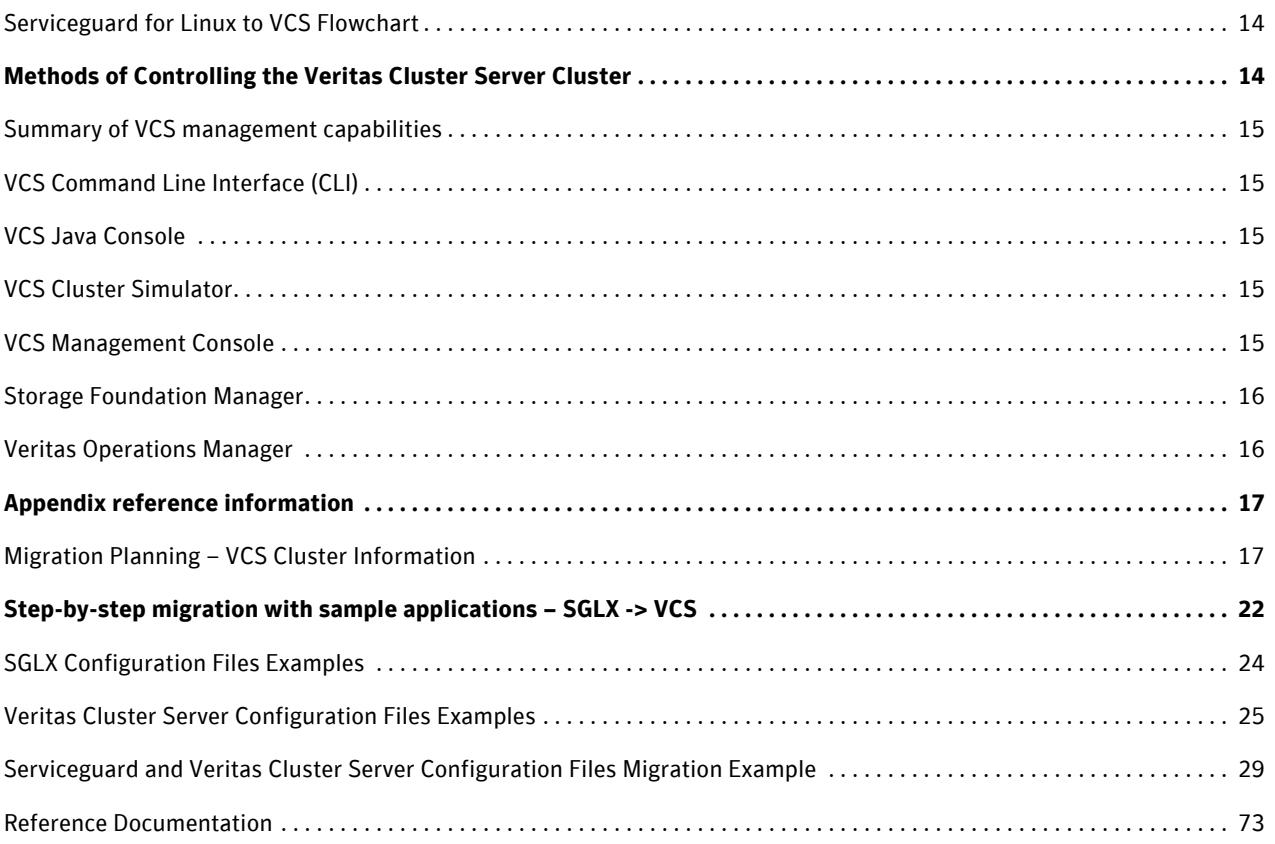

### <span id="page-3-0"></span>**Executive Summary**

This white paper, created with the assistance of HP, illustrates a process to migrate an HP Serviceguard for Linux (SGLX) cluster to Veritas Cluster Server (VCS). An introduction to the architecture of VCS is described including sections comparing SGLX and VCS which contrast cluster terminology and describe architecture differences. A step-by-step process describes how to use configuration information from an existing SGLX cluster to quickly migrate to a VCS cluster with similar functionality.

#### <span id="page-3-1"></span>Third-party legal notices

Third-party software may be recommended, distributed, embedded, or bundled with this Veritas product. Such third-party software is licensed separately by its copyright holder. All third-party copyrights associated with this product are listed in the Veritas Cluster Server Release Notes.

#### <span id="page-3-2"></span>Licensing and registration

Veritas Cluster Server is a licensed product. See the Veritas Cluster Server Installation Guide for license installation instructions.

#### <span id="page-3-3"></span>Technical support

For technical assistance, visit:

#### [http://www.symantec.com/enterprise/support/assistance\\_care.jsp](http://www.symantec.com/enterprise/support/assistance_care.jsp)

Select phone or email support. Use the Knowledge Base search feature to access resources such as TechNotes, product alerts, software downloads, hardware compatibility lists, and our customer email notification service.

### <span id="page-3-4"></span>**Introduction**

This document is intended to provide information to assist with the migration of a cluster from Serviceguard for Linux (SGLX) to Veritas Cluster Server (VCS) for Linux. HP Serviceguard on Linux is being discontinued and with this document it is our intention to illustrate the migration path to Veritas Cluster Server as an alternative to Serviceguard for Linux. Please review product documentation before installing VCS.

It is a best practice to validate that the current Serviceguard cluster configuration behaves as expected to ensure that the environment is in a known good state before beginning a migration.

### <span id="page-3-5"></span>**Audience**

This document is targeted for technical users of HP Serviceguard for Linux who wish to migrate to Veritas Cluster Server on Linux. It is assumed that the reader has a general understanding of HP Serviceguard for Linux, the Linux Operating System and Veritas Cluster Server. For more information, see <http://www.hp.com/go/sglx> for Serviceguard for Linux, the Linux OS vendor's website and for Veritas Cluster Server on Linux see <http://www.symantec.com/business/cluster-server>.

### <span id="page-4-0"></span>**Technology Overview**

#### <span id="page-4-1"></span>Veritas Cluster Server (VCS) for Linux

Veritas Cluster Server from Symantec connects multiple, independent systems into a management framework for increased availability. Each system, or node, runs its own operating system and cooperates at the software level to form a cluster. These systems can be either a physical or virtual server. VCS links commodity hardware with intelligent software to provide application failover and control. When a node or a monitored application fails, other nodes can take predefined actions to take over and bring up services elsewhere in the cluster.

Veritas Cluster Server is the industry's leading clustering solution for reducing business critical applications' planned and unplanned downtime. VCS can detect faults in an application and all its dependent components, including the associated database, operating system, network, and storage resources. When a failure is detected, Cluster Server gracefully shuts down the application, restarts it on an available server, connects it to the appropriate storage device, and resumes normal operations.

Veritas Cluster Server is supported on both Red Hat Enterprise Linux and SUSE Linux Enterprise Server. For supported storage, OS versions, and recommended patch levels please see the **[Hardware Compatibility List](http://www.symantec.com/business/support/documentation.jsp?language=english&view=manuals&pid=15107) or** the Veritas Installation Assessment Service at <http://vias.symantec.com> which can assist with installation/upgrade checking utilities.

#### <span id="page-4-2"></span>**Veritas Cluster Server Architecture Introduction**

This introduction is an overview of the basic concepts within Veritas Cluster Server. It is intended to provide enough information that would allow users to determine the requirements to migrate a Serviceguard for Linux cluster to Veritas Cluster Server.

#### <span id="page-4-3"></span>Veritas Cluster Server clustering concepts

#### **Cluster**

A single VCS cluster consists of multiple servers or systems, either physical or virtual, connected in various combinations to shared storage devices and network connections. VCS monitors and controls applications running in the cluster, and can restart applications in response to a variety of hardware or software faults.

A cluster is defined as all systems that share a common cluster configuration and utilize a common interconnecting network. The VCS cluster interconnect consists of redundant physical Ethernet connections, generally over two or more dedicated private networks. The communications layer carries heartbeats between systems within the cluster, as well as membership and state change information. This will be described in the cluster communications section below.

Applications can be configured to run on specific nodes in the cluster based on priority, application dependencies, or workload policies. Storage is configured to provide access to shared application data for the systems that are hosting the application. In that respect, the actual storage connectivity will determine where applications can be run: Nodes sharing access to storage are "eligible" to run an application. Shared storage is not a requirement for Veritas Cluster Server.

#### **Service Group**

A service group is a virtual container that contains all the hardware and software resources that are required to run the managed application. Service groups allow VCS to control all the hardware and software resources of the managed application as a single unit. When a failover occurs, resources do not fail over individually— the entire service group fails over. If there is more than one service group on a system, a group may fail over without affecting the others.

Service groups can be dependent on each other. For example a finance application may be dependent on a database application. Because the managed application consists of all components that are required to provide the service, service group dependencies create more complex managed applications. When using service group dependencies, the managed application is the entire dependency tree. The following is a graphical representation of the Service Group dependencies in a VCS cluster that controls an Application, a Database and a Webserver. The Webserver requires that CFS Mount points are online on the local VCS node before it will come online. The Application requires that the Webserver is running on the local node and that the Database is online somewhere in the cluster before the Application will come online.

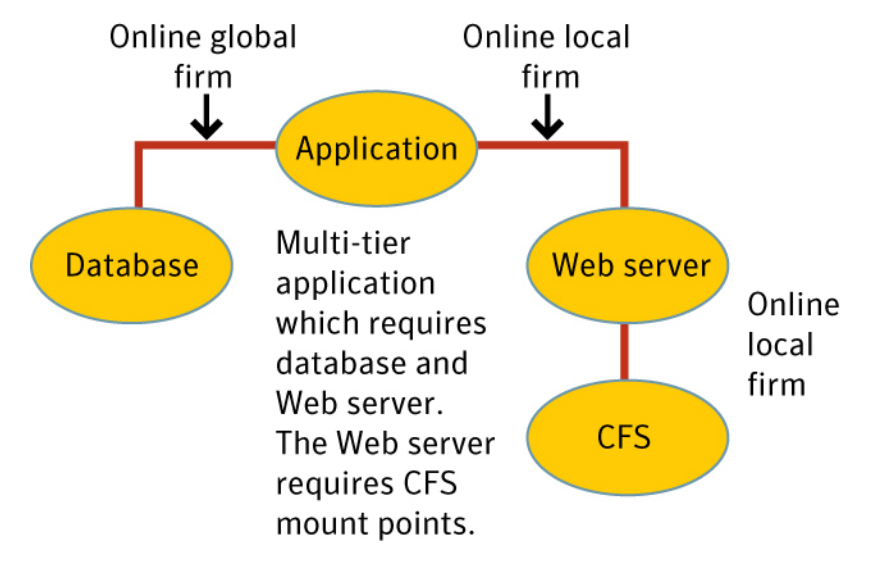

In this diagram each item is a Service Group and the lines are the Service Group Dependencies. The service groups are collection of resources, which will be defined further in the document.

#### **Agents**

Veritas Cluster Server agents handle the start, stop, and monitoring of all resources contained within a service group. Agents receive instructions regarding what action to take, if any are necessary, from the VCS engine. If any action is necessary, then it will return the results of those actions to the engine. Agents also have the ability to recover from an unknown state. This function within the agent framework is called the clean process.

Veritas Cluster Server also ships with agents to control all common system functions, such as file systems and network addresses. Additional agents are provided for out-of-the-box support for most enterprise applications, such as databases, application servers, and Web servers. This includes complete out-of-the-box (no customization required) support for Oracle®, DB2®, Sybase, SAP®, WebSphere, WebLogic, and many other enterprise applications. Please see [http://www.symantec.com/business/products/agents\\_options.jsp?pcid=pcat\\_business\\_cont&pvid=20\\_1](http://www.symantec.com/business/products/agents_options.jsp?pcid=pcat_business_cont&pvid=20_1) for a complete

list of applications with existing VCS Agents. All applications that can run in a High Availability environment can utilize the bundled agent that controls applications with their own start and stop scripts. Custom agents can be developed for managing applications with unique and advanced startup, shutdown and monitoring requirements. For more information on agents please see the [Veritas Cluster Server Installation Guide.](http://www.symantec.com/business/support/documentation.jsp?language=english&view=manuals&pid=15107)

#### **Resources**

Resources are hardware or software entities that make up the application. Types of resources include disk groups and file systems, network interface cards (NIC), IP addresses, and system process. A resource within Veritas Cluster Server is a specific instance of a service controlled by an agent. VCS may control the import of several disk groups and each one is an individual resource.

Each resource has its startup and shutdown order dictated by resource dependencies. This allows for multiple resources to be ordered based on OS or application requirements. For example, a file system resource would need the disk group resource it is contained within to be imported before the file system could be mounted when the service group is starting up. When the VCS Management console or VCS Java GUI is used, a graphical representation of Resource dependencies can be displayed. The following is a graphical example of a service group dependency tree.

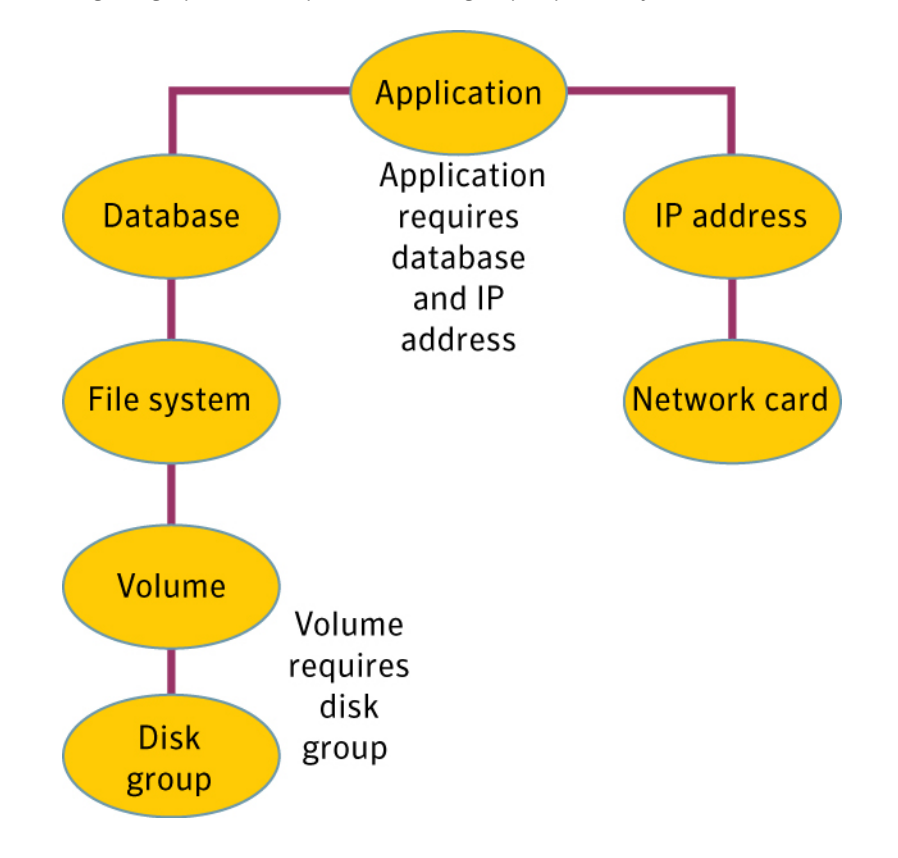

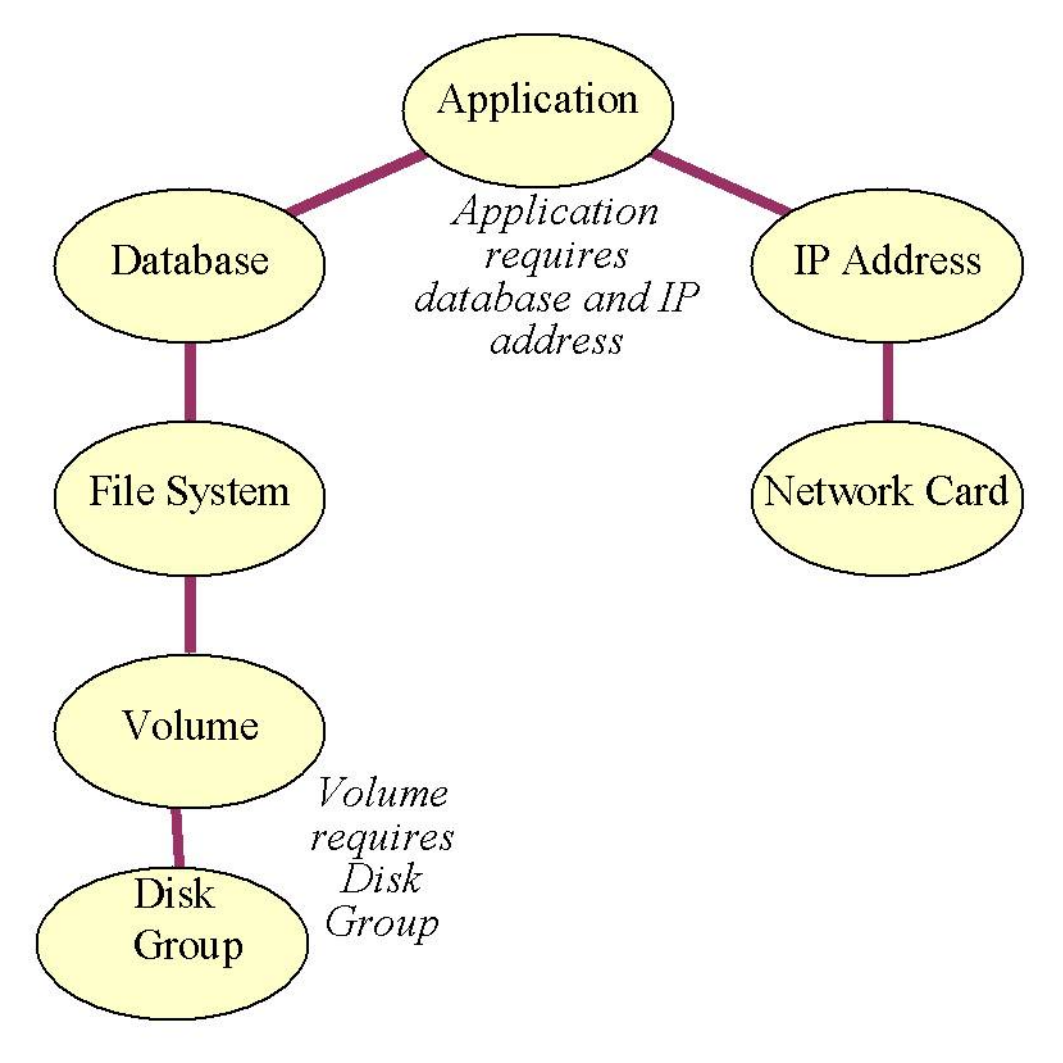

#### **Configuration files**

Veritas Cluster Server has two primary configuration files located in /etc/VRTSvcs/conf/config.

These two files are main.cf, which is the primary configuration file and types.cf, which is used to define how bundled agents behave. If additional agents are installed and configured, they will have types.cf file specific to their application. For example, if the Oracle agent is in use then a line at the top of the main.cf would include the OracleTypes.cf file to define how the agent is configured:

# cat /etc/VRTSvcs/conf/config/main.cf include "types.cf" include "OracleTypes.cf"

VCS keeps the main.cf and all types.cf files in sync on all nodes in the cluster. The cluster configuration is stored in the previously mentioned files. When the cluster is started those files are validated and read into the HAD process, which will be further discussed in the cluster communication section, on the local cluster node. If the main.cf file is changed while the cluster is online, no changes are introduced in the running cluster. There are two methods to modify the configuration within a running cluster:

- 1. Run CLI commands to modify the cluster configuration
- 2. Use the GUI to run commands to modify the cluster configuration

After the cluster is modified and the configuration is closed the changes are written to the main.cf and types.cf files on all nodes in the cluster to ensure all configuration files stay in sync.

#### <span id="page-8-0"></span>Cluster Communication

Veritas Cluster Server uses a cluster interconnect for network communications between cluster systems. Each system runs as an independent unit and shares information at the cluster level. On each system the VCS High Availability Daemon (HAD), which is the decision maker for the cluster, maintains a view of the cluster configuration. This daemon operates as a replicated state machine, which means all systems in the cluster have a synchronized state of the cluster configuration. This is accomplished by the following:

- All systems run an identical copy of HAD.
- HAD on each system maintains the state of its own resources, and sends all cluster information about the local system to all other machines in the cluster.
- HAD on each system receives information from the other cluster systems to update its own view of the cluster.
- Each system follows the same code path for actions on the cluster.

HAD communicates over a high-performance, low-latency replacement for the IP stack consisting of two components, Group Membership Services/Atomic Broadcast (GAB) and Low Latency Transport (LLT). These two components operate in a manner similar to the TCP and IP protocols in that they connect nodes and communicate information between them. In order to make these protocols as efficient as possible, a few layers in the TCP/IP stack have been removed. Because of this GAB and LLT heartbeat traffic is not routable though it can be configured using UDP. The following sections go into more detail on the specific protocols.

#### **Group Membership Services/Atomic Broadcast (GAB)**

The Group Membership Services/Atomic Broadcast protocol (GAB) has two major functions.

#### Cluster membership

• GAB maintains cluster membership by receiving input on the status of the heartbeat from each system via LLT, as described below. When a system no longer receives heartbeats from a cluster peer, LLT passes the heartbeat loss to GAB. GAB marks the peer as DOWN and excludes it from the cluster. In most configurations, membership arbitration is used to prevent network partitions.

Cluster communications

• GAB's second function is reliable cluster communications. GAB provides guaranteed delivery of messages to all cluster systems. The Atomic Broadcast functionality is used by HAD to ensure that all systems within the cluster receive all configuration change messages, or are rolled back to the previous state, much like a database atomic commit. While the communications function in GAB is known as Atomic Broadcast, no actual network broadcast traffic is generated. An Atomic Broadcast message is a series of point to point unicast messages from the sending system to each receiving system, with a corresponding acknowledgement from each receiving system.

#### **Low Latency Transport (LLT)**

The Low Latency Transport protocol has two major functions.

Traffic distribution

• LLT provides the communications backbone for GAB. LLT distributes (load balances) inter-system communication across all configured network links. This distribution ensures all cluster communications are evenly distributed across all network links for performance and fault resilience. If a link fails, traffic is redirected to the remaining links. A maximum of eight network links are supported.

#### Heartbeat

• LLT is responsible for sending and receiving heartbeat traffic over each configured network link. LLT heartbeat is an Ethernet broadcast packet. This broadcast heartbeat method allows a single packet to notify all other cluster members the sender is functional, as well as provide necessary address information for the receiver to send unicast traffic back to the sender. The heartbeat is the only broadcast traffic generated by VCS. Each system sends 2 heartbeat packets per second per interface. All other cluster communications, including all status and configuration traffic is point to point unicast. This heartbeat is used by the Group Membership Services to determine cluster membership.

#### **Data Protection**

Membership arbitration by itself is inadequate for complete data protection because it assumes that all systems will either participate in the arbitration or are already down. Rare situations can arise which must also be protected against. Although implementation of I/O Fencing is optional, it is recommended to protect against potential data corruption. Some examples of mitigated issues are

- A system hang causes the kernel to stop processing for a period of time.
- The system resources were so busy that the heartbeat signal was not sent.
- A break and resume function is supported by the hardware and executed. Dropping the system to a system controller level with a break command can result in the heartbeat signal timeout.

In these types of situations, the systems are not actually down, and may return to the cluster after cluster membership has been recalculated. This could result in data corruption as a system could potentially write to disk before it determines it should no longer be in the cluster.

Combining membership arbitration with data protection of the shared storage eliminates all of the above possibilities for data corruption.

Data protection fences off or removes access to the shared data storage from any system that is not a current and verified member of the cluster. Access is blocked by the use of SCSI-3 persistent reservations.

#### **SCSI-3 Persistent Reservation**

SCSI-3 Persistent Reservation (SCSI-3 PR) supports device access from multiple systems, or from multiple paths from a single system. At the same time it blocks access to the device from other systems, or other paths.

Veritas Cluster Server logic determines when to online a service group on a particular system. If the service group contains a disk group, the disk group is imported as part of the service group being brought online. When using SCSI-3 PR, importing the disk group puts registration and reservation on the data disks. Only a system that has imported the storage with SCSI-3 reservation can write to the shared storage. This prevents a system that did not participate in membership arbitration from corrupting the shared storage.

SCSI-3 PR ensures persistent reservations across SCSI bus resets. Membership arbitration combined with data protection is termed I/O Fencing. Coordination Point Server (CPS), Introduced in VCS version 5.1, can be used instead of a physical disk for use with I/O Fencing. CPS takes the place of a single disk. Multiple CPS servers could be used to replace all SCSI-3 PR disks within a cluster. The primary use case for Coordination Point Servers is within a distributed computing environment as the communication occurs over IP.

Note: Use of SCSI 3 PR protects against all components in the IT environment that might be trying to write illegally to storage, not only VCS related elements.

# <span id="page-11-0"></span>Term Comparison - SGLX and VCS

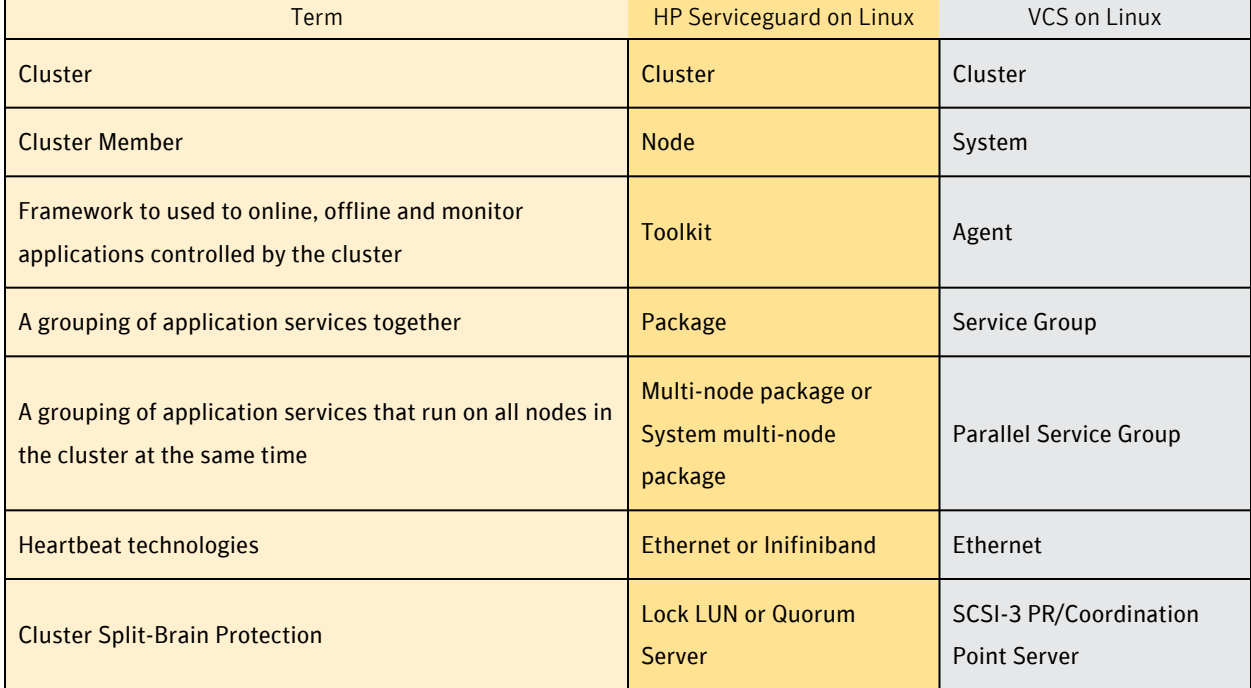

# <span id="page-11-1"></span>Command Comparison - SGLX and VCS

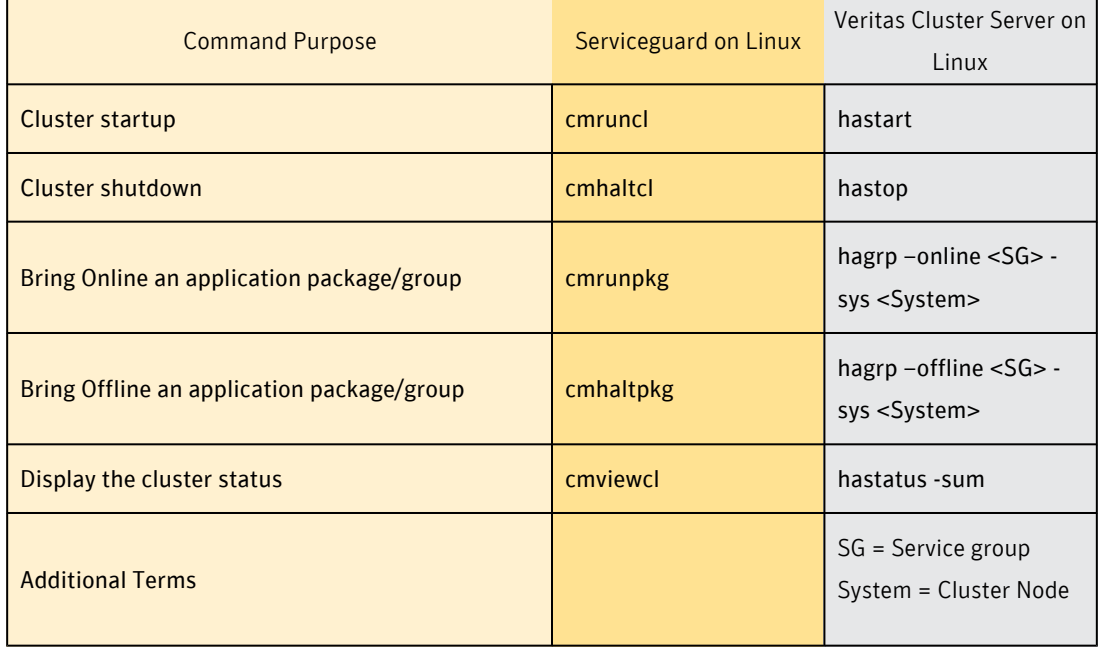

#### <span id="page-12-0"></span>Veritas Cluster Server cluster heartbeats

Because VCS communicates using LLT and GAB protocols, it does not use IP communication in the default configuration. This requires that the connections between nodes not be routed and that each heartbeat NIC use a different VLAN. At least 2 NICs are required per cluster for heartbeats. Configurations requiring IP communication (e.g. stretched clusters utilizing WAN links) can alternatively use "LLT over UDP" (see appendix section of the [Veritas Cluster Server Install Guide](http://www.symantec.com/business/support/documentation.jsp?language=english&view=manuals&pid=15107)).

### <span id="page-12-1"></span>**Migration Procedure**

#### <span id="page-12-2"></span>Planning Phase

In order to ensure a successful transition from SGLX to VCS on Linux several items need to be considered. To begin with the cluster heartbeats and data protection strategies need to be mapped out to determine if the current SGLX heartbeats can be used for VCS. After the cluster communication is documented then each service under Serviceguard control needs to be considered. If a VCS Agent is available for the resource to be controlled, then the appropriate attributes need to be identified to properly control that resource. Each Agent has different attributes used to control resources. For example, an IP resource would require attributes like the NIC card to be used and the NetMask used to configure the IP.

Planning is required to ensure an optimal implementation. The VCS configuration can be generated prior to the migration using the VCS Simulator. This will verify that the VCS configuration is valid and to make certain that all Single Points of Failure (SPOF) are identified and all SGLX services are migrated.

The Planning phase of this document is intended to present a methodology to be used to properly prepare the user to migrate from SGLX to VCS on Linux. Included is a sample migration which will show the steps taken during this process. Please use appropriate care when planning your migration

#### <span id="page-12-3"></span>Identify applications and resources under Serviceguard for Linux control

Identify all resources currently being controlled by the SGLX cluster. These resources are everything from the NIC and failover IP address, to the Volume Group and File Systems, as well as the applications. To properly identify resources for migration, attention is required to understand the available agents using VCS on Linux. The following is a list of Agents available for VCS on Linux based on agent categories:

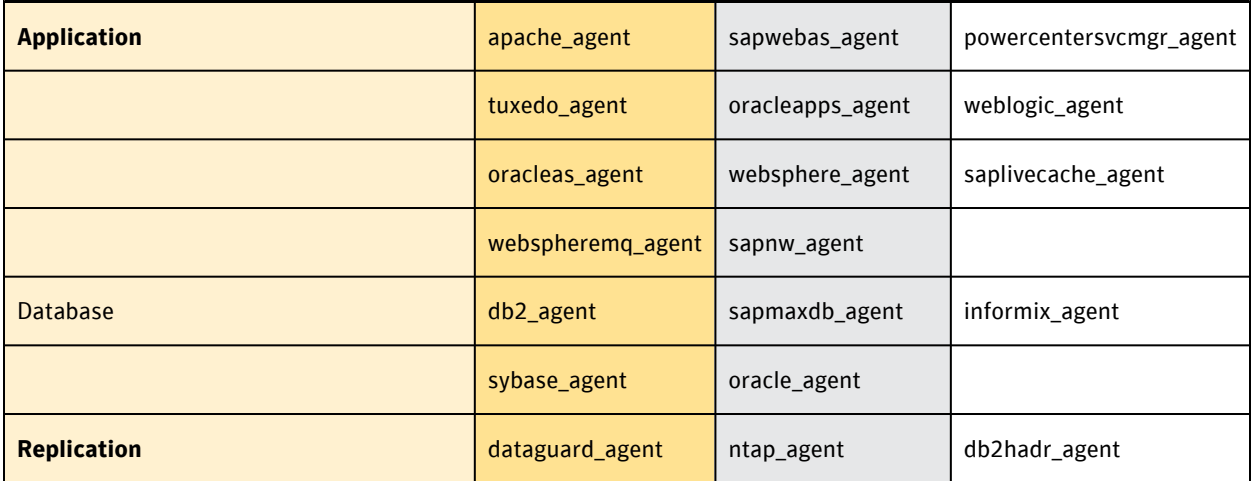

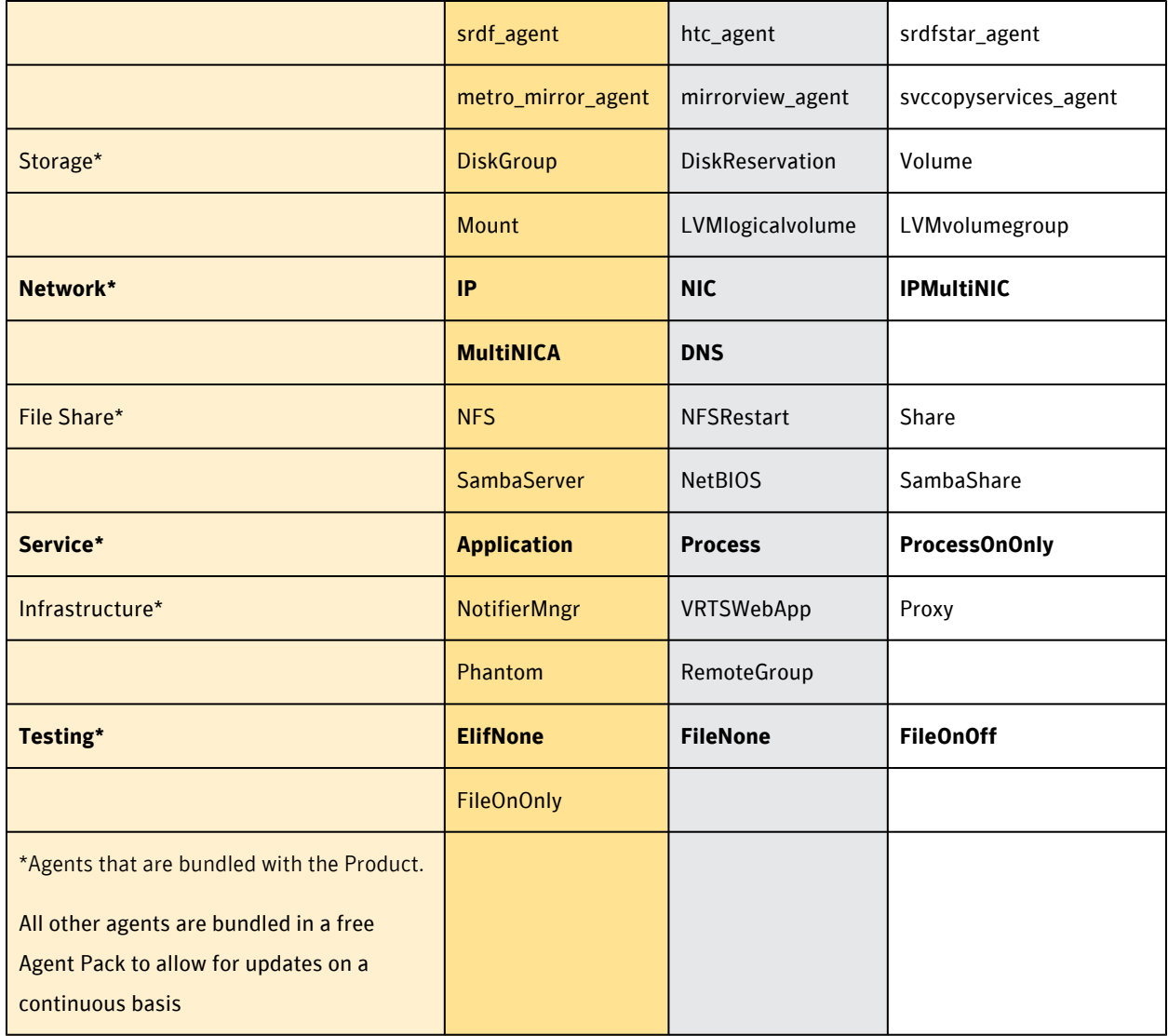

To determine how to properly implement and the capabilities of each agent please see the Veritas [Cluster Server Bundled](http://www.symantec.com/business/support/documentation.jsp?language=english&view=manuals&pid=15107) [Agents Reference Guide](http://www.symantec.com/business/support/documentation.jsp?language=english&view=manuals&pid=15107) and the [Veritas Cluster Server Agent Pack](http://www.symantec.com/business/products/agents_options.jsp?pcid=pcat_business_cont&pvid=20_1).

### <span id="page-13-0"></span>Veritas Cluster Server Hardware Prerequisites

The primary hardware requirement for Veritas Cluster Server is related to cluster communication over heartbeats. VCS requires a minimum of 2 NICs to be used for heartbeats. VCS, as with any installed application, has disk space requirements for each node (server) in the cluster. The current requirements can be found in the [VCS Installation Guide for](http://www.symantec.com/business/support/documentation.jsp?language=english&view=manuals&pid=15107) [Linux](http://www.symantec.com/business/support/documentation.jsp?language=english&view=manuals&pid=15107) or through the Installation Assessment website - <http://vias.symantec.com/>

There may be additional hardware requirements to protect the applications and avoid Single Points of Failure (SPOF). When architecting the environment, it is essential to validate that all required resources are examined to guard against error conditions. If SCSI-3 is planned to be included in the environment then the shared storage array will need to have

that feature enabled and disks will need to be assigned to the coordinator disk group. To validate the implementation availability of this feature, please see the [Veritas Cluster Server Installation guide](http://www.symantec.com/business/support/documentation.jsp?language=english&view=manuals&pid=15107) for more information on I/O fencing.

### <span id="page-14-0"></span>Veritas Cluster Server Linux OS Prerequisites

As of January 2010 the following OS versions are supported with version 5.1 of Veritas Cluster Server:

- Red Hat Enterprise Linux 5 (RHEL 5) with Update 3 (2.6.18-128.el5 kernel) or later on AMD Opteron or Intel Xeon EM64T (x86\_64)
- SUSE Linux Enterprise Server 10 (SLES 10) with SP2 (2.6.16.60-0.21 kernel) on AMD Opteron or Intel Xeon EM64T (x86\_64)
- SUSELinux Enterprise Server 11 (SLES 11) (2.6.27.19-5 kernel) onAMDOpteron or Intel Xeon EM64T (x86\_64)
- Oracle Enterprise Linux (OEL 5) with Update 3 (2.6.18-128.el5 kernel) or later on AMD Opteron or Intel Xeon EM64T (x86\_64)

Please see the VCS Release notes for the latest details: <http://sfdoccentral.symantec.com/index.html>

#### <span id="page-14-1"></span>Preparing for Veritas Cluster Server Installation

There are several steps that need to be performed as pre-installation tasks. These include establishing the heartbeat connections, validating shared storage is in place, deciding if SCSI-3 PR for I/O Fencing will be implemented and obtaining a license key depending on the version of VCS to be installed(permanent, temporary or keyless) to be used during installation. For all pre-installation tasks please see the [Veritas Cluster Server Installation Guide for Linux](http://www.symantec.com/business/support/documentation.jsp?language=english&view=manuals&pid=15107).

#### <span id="page-14-2"></span>Implementation Phase

#### <span id="page-14-3"></span>Shutdown the SGLX cluster

Before stopping the cluster, ensure that all packages are offline by running the command:

# cmviewcl -v

For each package that is still running, issue the command for them to shutdown:

# cmhaltpkg <Package\_Name>

The command cmhaltcl is then used to halt the entire cluster. This command will halt the Serviceguard daemons on all nodes in the cluster and can be issued from any cluster node. You can use the -f option to force the cluster to halt even when packages are running, as in this example:

# cmhaltcl -f -v

#### <span id="page-14-4"></span>Uninstall SGLX software

To uninstall Serviceguard, run rpm -e on all the rpms you have installed. The uninstall process can be done at a later date to allow for a migration backout plan. VCS and SGLX can be installed on the same box as long as when VCS will control the applications Serviceguard daemons are disabled, the startup of Serviceguard processes are disabled and only VCS is controlling the application resources. To uninstall the Serviceguard rpm, here is an example:

# rpm -e serviceguard-A.11.19.00-0.rhel5.x86-64.rpm

Veritas Cluster Server Cluster Configuration

If I/O Fencing is to be utilized within the VCS cluster then the disks to be used need to be validated, initialized, setup in a disk group and made ready to be included within the configuration. As a note, I/O Fencing requires VxVM. For full instructions on how to setup and validate if SCSI-3 can be used for VCS in the environment, please see the [VCS Installation](http://www.symantec.com/business/support/documentation.jsp?language=english&view=manuals&pid=15107) [Guide for Linux](http://www.symantec.com/business/support/documentation.jsp?language=english&view=manuals&pid=15107) for further information. VCS can be configured using LVM as the volume manager as well as VxVM.

#### <span id="page-15-0"></span>Veritas Cluster Server installation

Veritas Cluster Server is installed via the Veritas Common Product Installer or installvcs script. For details for usage, please reference the VCS installation procedures as outlined in the [Veritas Cluster Server Installation Guide for Linux](http://www.symantec.com/business/support/documentation.jsp?language=english&view=manuals&pid=15107).

### <span id="page-15-1"></span>Veritas Cluster Server Heartbeats

Veritas Cluster Server Heartbeats will be established during the binary installation process. The installer script asks which NIC will be used for heartbeats. The NICs can be different on each node in the cluster but it is preferred to have the configurations be as similar as possible. VCS Heartbeats need to be on separate networks or VLAN to add redundancy and reduce the possibility of a single LAN causing all Heartbeat links to go down at once.

### <span id="page-15-2"></span>Veritas Cluster Server Cluster Creation

Veritas Cluster Server can be modified using 3 different methods: Java Graphical User Interface (GUI), a connection to the VCS Management Console or VCS using the Command Line Interface (CLI). All three can modify an already running cluster or to edit the cluster configuration file (main.cf) the cluster needs to be offline.

During VCS installation a configuration file is created. It contains the systems that were designated during the installation process. It may also contain services to send out SNMP/SMTP alerts if they were configured during installation.

It is at this point that the information from the SGLX cluster needs to be migrated into the VCS cluster. Each service in Serviceguard, which is necessary for the application to function will need to be established within VCS. These services can be implemented using any of the three methods to modify the VCS cluster. Examples of this are provided in a later section of this document.

### <span id="page-15-3"></span>Verify the Veritas Cluster Server Cluster

When all of the services migrated from Serviceguard are now configured within VCS, several additional steps should be taken to ensure the ability to properly administer the cluster. These steps include adding VCS users with appropriate privileges and determining which method will be used to control the cluster.

### <span id="page-16-0"></span>Veritas Cluster Server validation and testing

A plan needs to be established to validate the cluster functionality. VCS has local HA Fire Drill capabilities that can be used to determine if the cluster was setup properly. In addition to using the Fire Drill function, cluster testing should be performed to confirm that the configuration acts as expected.

<span id="page-16-1"></span>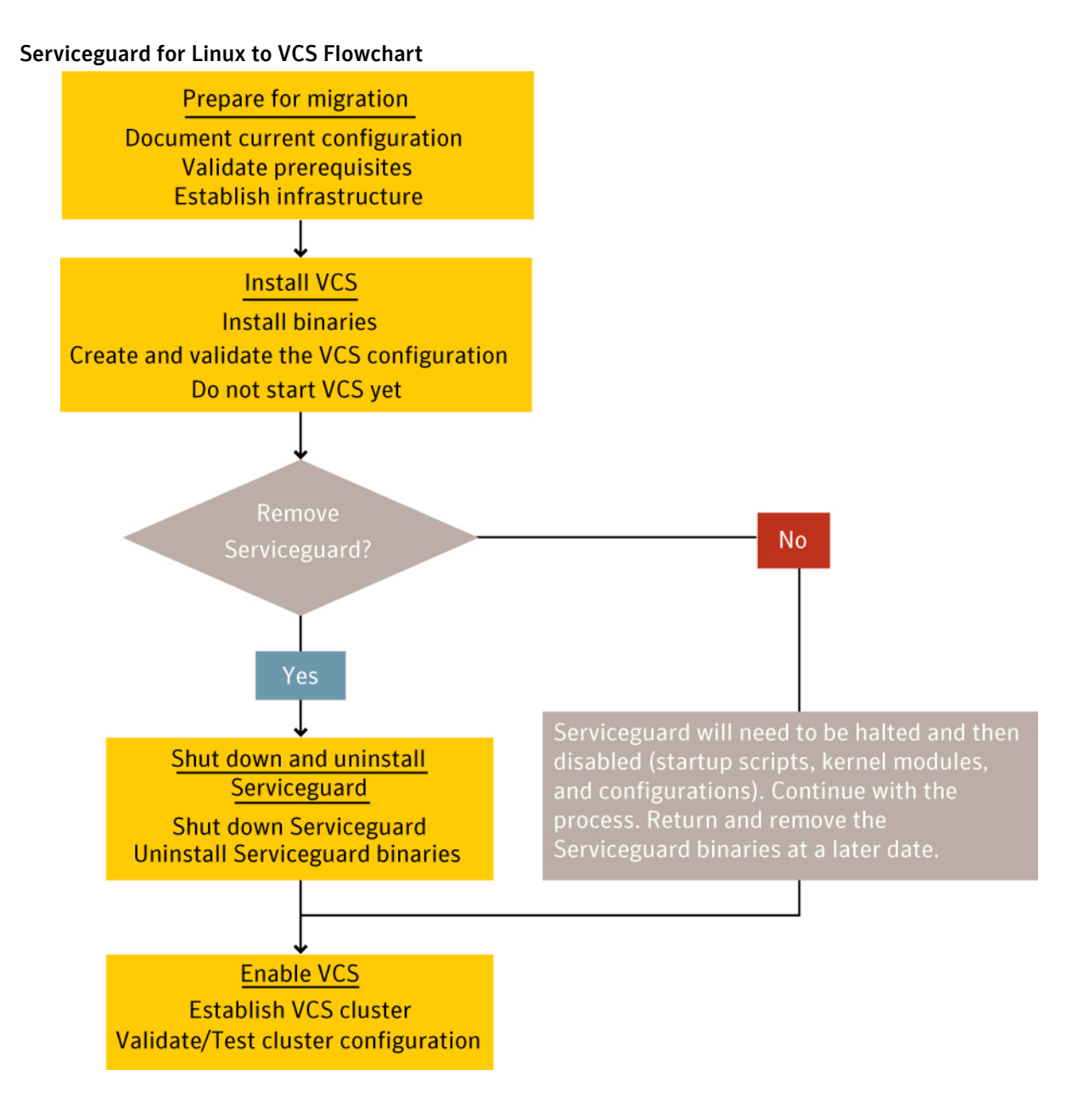

### <span id="page-16-2"></span>**Methods of Controlling the Veritas Cluster Server Cluster**

There are several methods of managing the Veritas Cluster Server Clusters. Historically VCS administrators can use the command line to control the cluster, maintain the configuration and monitor the status of the cluster. This option of management continues to be available. There are two major disadvantages of the CLI, knowledge of the commands to be used and their lack of graphical representation. Since VCS was introduced it has also included a GUI that could be

installed to manage the cluster in a graphical mode. The Java console enables the cluster to be managed by users from their local PCs.

Along with the command line for VCS and the Java Console, Symantec has developed management utilities that enable features beyond just controlling the cluster. VCS Management Console allows for the management of several clusters at once. It supports advanced capabilities in reporting and configuration checking utilities. Storage Foundation Manager is an additional console that includes the ability to maintain Storage Foundation as well as VCS with limited functionality in one application. The final Console in the Symantec management strategy is the Veritas Operations Manager (available 2Q2010), which is the combination of Storage Foundation Manager and VCS Management Console. VOM will also include capabilities not found within SFM or VCS MC such as the ability to determine appropriate patches, run reports on VCS trends and detect barriers to successful failover, both for Global clusters as well as local clusters.

With all of the management utilities available to maintain the VCS cluster, they are included with Veritas Cluster Server.

#### <span id="page-17-0"></span>Summary of VCS management capabilities

#### <span id="page-17-1"></span>VCS Command Line Interface (CLI)

- Single cluster management UI
- Commands are consistent across Operating Systems and VCS versions
- Every node in the cluster can be used to run commands against the cluster
- No additional packages are required for use

### <span id="page-17-2"></span>VCS Java Console

- Single cluster management UI
- Will no longer be packaged with SFHA/VCS when version 5.1 is GA and will be available as a download from <http://go.symantec.com/vcsmc>

#### <span id="page-17-3"></span>VCS Cluster Simulator

- Veritas Cluster Server Simulator helps administrators simulate high availability environments from their laptops
- It enables the ability to test multiple application failover scenarios without impacting production
- Creating cluster configurations simplify installations as the configuration is available to test before installation.
- The [download location](http://www.symantec.com/business/products/utilities.jsp?pcid=pcat_business_cont&pvid=20_1) for the cluster simulator also contains a flash demo on the product

#### <span id="page-17-4"></span>VCS Management Console

- Multi-Cluster Management and Reporting tool
- Supports stretch clusters and global clusters including site-to-site migration and DR
- Includes proactive checks with Firedrill scheduling
- Management Server installs on Win, Linux and Solaris
- Can be downloaded from <http://go.symantec.com/vcsmc>
- More on SCORE: <http://score.corp.symantec.com/products/289>

#### <span id="page-18-0"></span>Storage Foundation Manager

- Provides single pane of glass views from App to Cluster to Server and Storage infrastructure for all SFHA
- Provides monitoring, reporting and operations for SF
- Can be downloaded from <http://go.symantec.com/vom>
- More on SCORE: <http://score.corp.symantec.com/products/237>
- Full VCS support will come through the VOM roadmap

#### <span id="page-18-1"></span>Veritas Operations Manager

- Complete management solution for SF/HA environments
- Includes visibility, monitoring and reporting for SF and VCS
- Cross-stack fault and risk detection capabilities
- Connection to VOS for available patches
- Is built on top of SFM architecture and will be released in First Half of 2010

# <span id="page-19-0"></span>**Appendix reference information**

### <span id="page-19-1"></span>Migration Planning – VCS Cluster Information

This section is provided as a sample cluster configuration form. Information gathered from the Serviceguard on Linux cluster can be used to configure Veritas Cluster Server. Fill in as much data as possible in the below forms to ease the VCS cluster configuration. For more information on how to implement VCS please see the earlier portions of this document or the [Veritas Cluster Server for Linux Installation guide.](http://www.symantec.com/business/support/documentation.jsp?language=english&view=manuals&pid=15107)

## **LVM Volume Group Information**

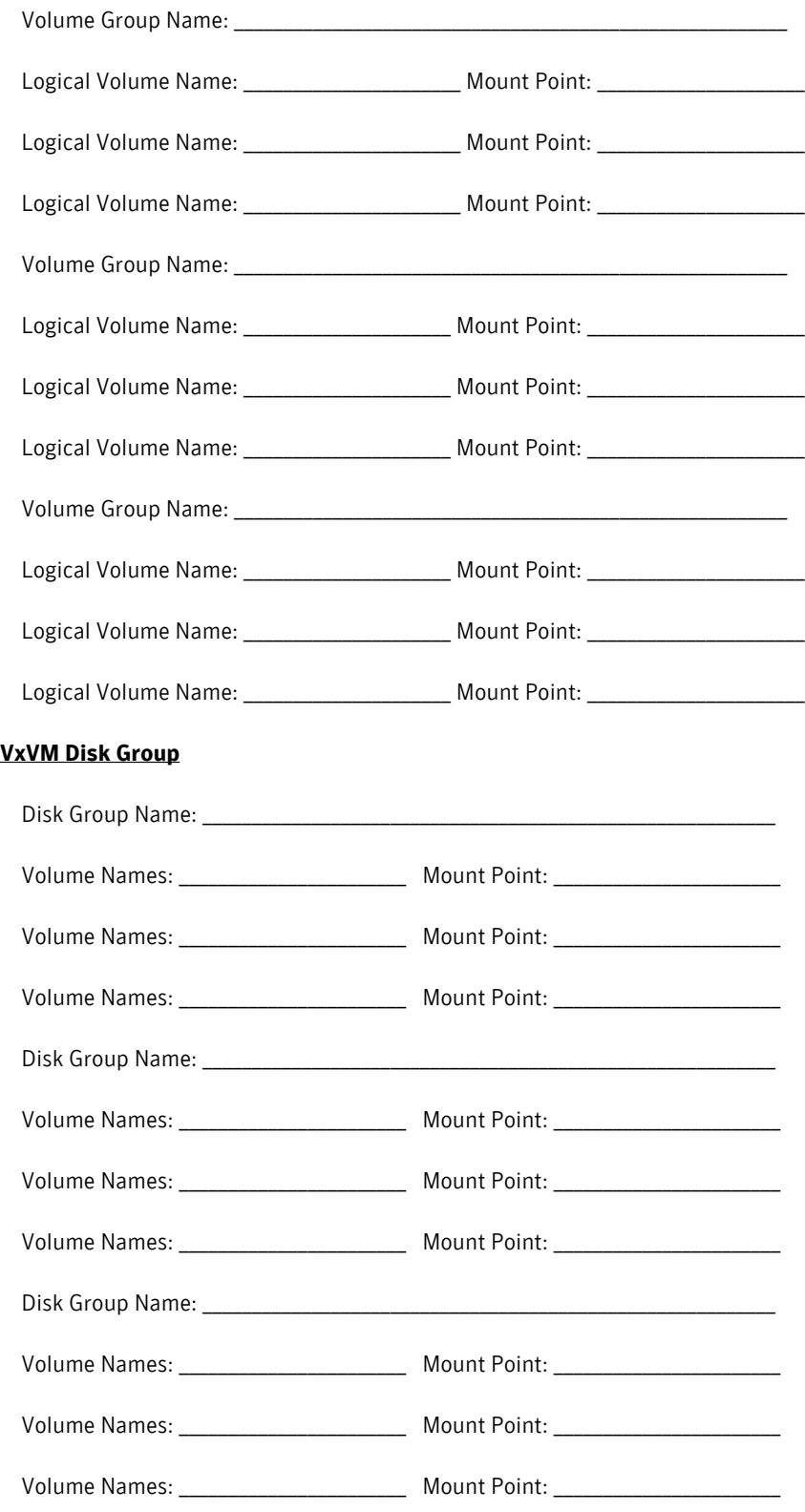

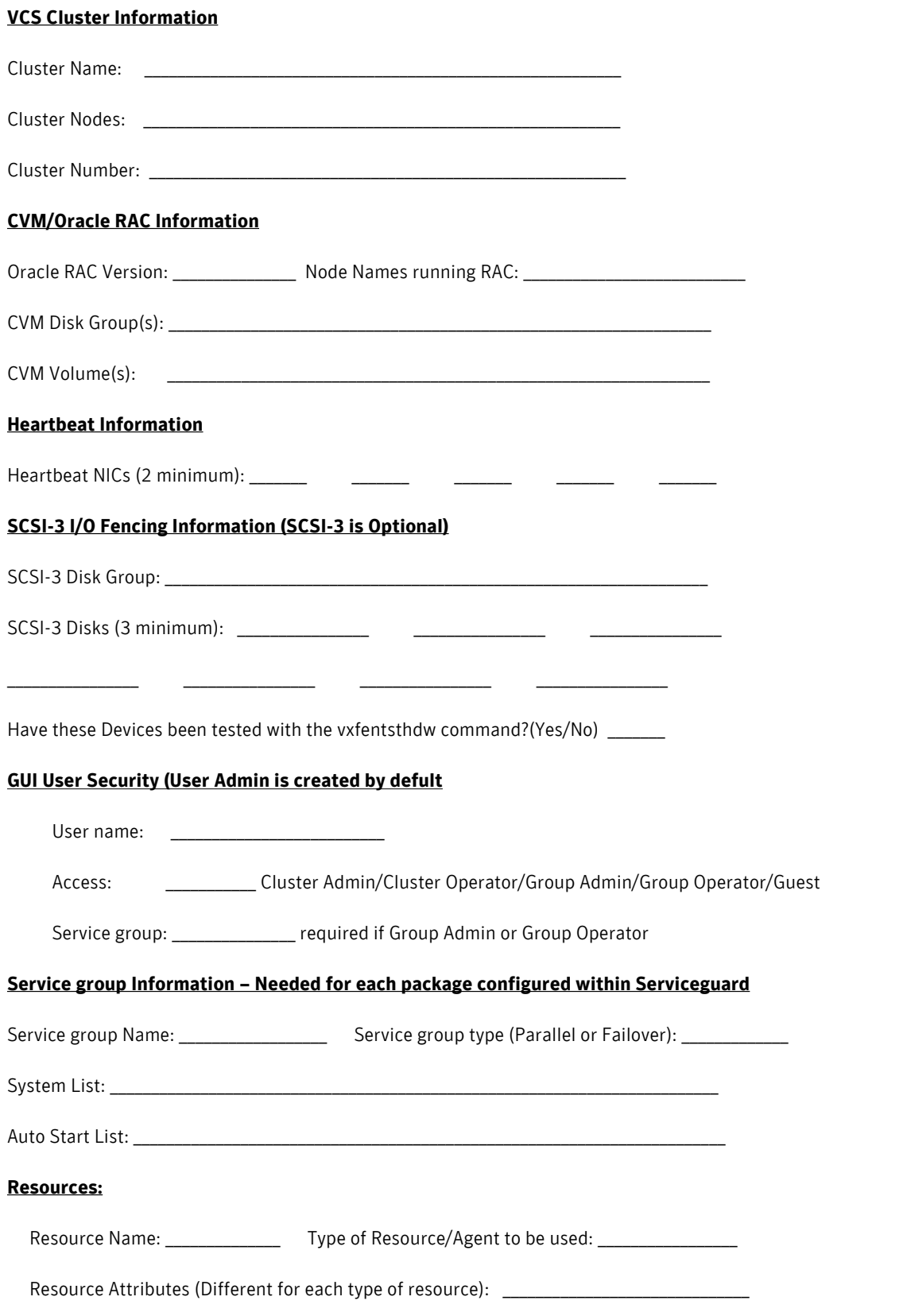

\_\_\_\_\_\_\_\_\_\_\_\_\_\_\_\_\_\_\_\_\_\_\_\_\_\_\_\_\_\_\_\_\_\_\_\_\_\_\_\_\_\_\_\_\_\_\_\_\_\_\_\_\_\_\_\_\_\_\_\_\_\_\_\_\_\_\_\_\_\_\_\_\_\_\_\_

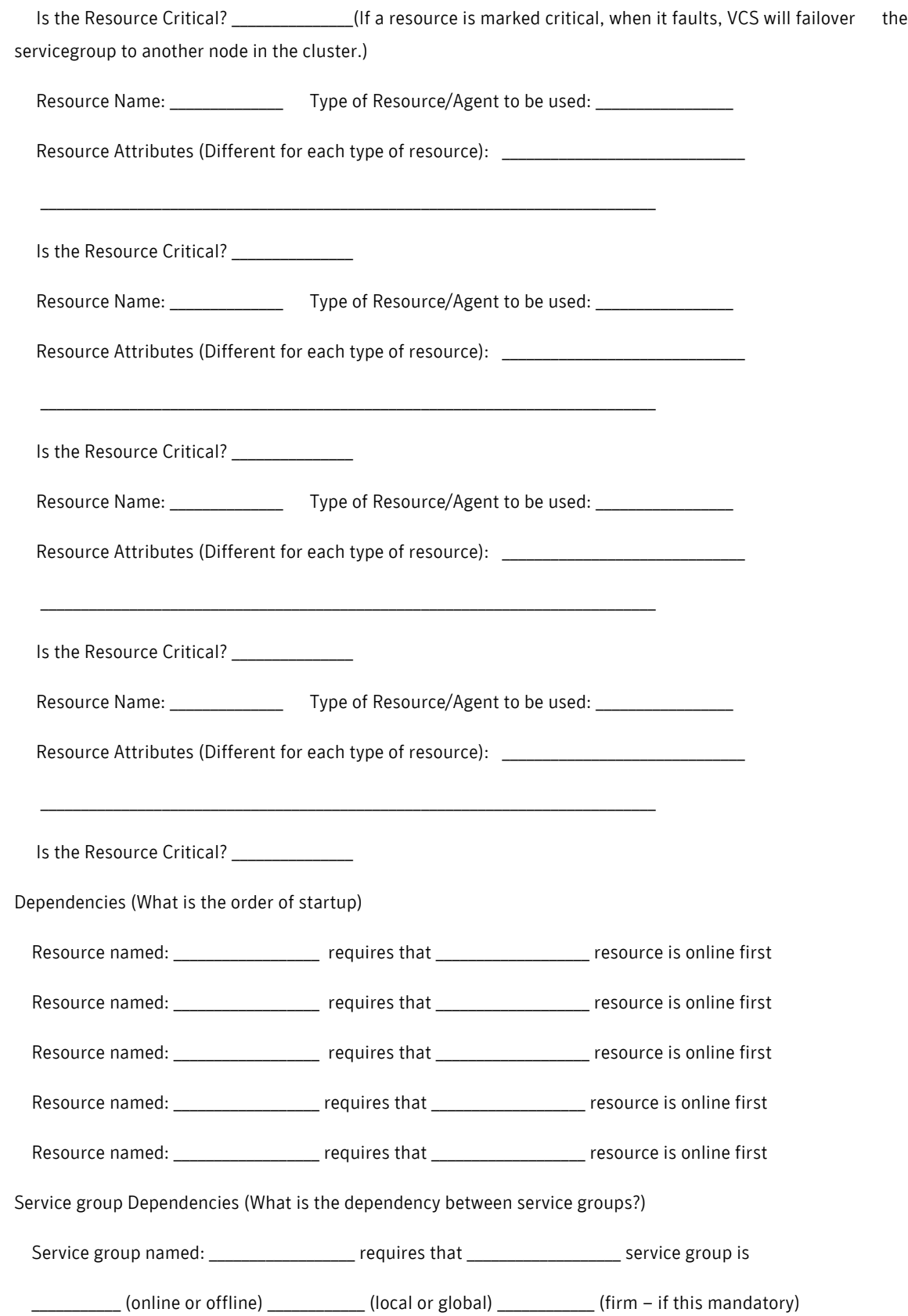

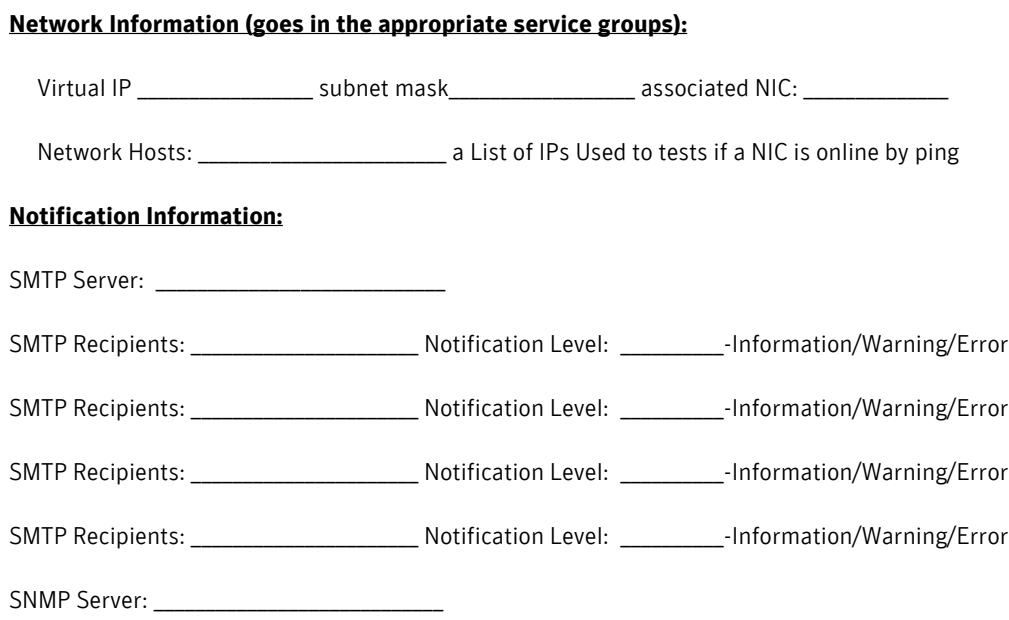

#### **Attribute Information**

Each level within the cluster has default values. These attributes can be modified to enable the preferred behavior. The following is a sample of attributes that can be modified. For a full listing please see the [Veritas Cluster Server](http://www.symantec.com/business/support/documentation.jsp?language=english&view=manuals&pid=15107) [Administrators Guide.](http://www.symantec.com/business/support/documentation.jsp?language=english&view=manuals&pid=15107)

#### **Agent Attributes:**

An Agent is the binary that controls an application or process. This control of an application is the startup, shutdown, monitor and clean procedures. Each Agent has specific attributes necessary to control and monitor the application/ process defined. When there is a specific instance of an application, for example a NIC card, then that is a resource. There are additional attributes that are used with the agent to control how it functions. The following are a couple of default variables that can be modified to control how the cluster behaves on a per Agent basis:

MonitorInterval (How often is a resource monitored?) \_\_\_\_\_ Default 60 (seconds)

OfflineMonitorInterval (Same as MonitorInterval but on the Offline node) \_\_\_\_\_ Default 300 (seconds)

RestartLimit (The number of times a resource can restart before failing) \_\_\_\_ Default 0

OnlineRetryLimit (The limit in attempting to bring a resource online during startup) \_\_\_\_ Default 0

#### **Resource Attributes:**

Each Resource has the attributes to control an application using an Agent. For example a Mount Resource requires information on the specific File System to be managed. Beyond the specific information passed to the Agent to manage the Resource there are default values that change the behavior of service group. Here is an example of an attributes that can be modified for each Resource:

Critical (This specifies if the resource goes offline unexpectedly it will cause the service group to failover)

### <span id="page-24-0"></span>**Step-by-step migration with sample applications – SGLX -> VCS**

Migration Steps

1. Perform pre-planning steps to gather existing configuration information and application information to migrate to Veritas Cluster Server

- This includes ensuring that VCS installation binaries and a license key are available unless keyless licensing is to be used with VCS 5.1.
- There are additional pre-planning steps needed to utilize certain features within the product such as the cluster management console and authentication broker. For additional information please see the Veritas Cluster Server on Linux installation guide.
- To install all nodes within a cluster at one time, trusted SSH communication needs to be in place before VCS is installed.
- 2. Validate Heartbeat network communication
	- Ensure that NICs can communicate only to their corresponding pair. The communication should not be possible across NICs, for example Heartbeat NIC1 on Node1 should only be able to communicate to HeartbeatNIC1 on Node 2 and not be able to communicate to HeartbeatNIC2 on Node2.
- 3. Bring the Serviceguard cluster down on all nodes and disable the cluster from startup
	- Run the command: cmhaltcl
	- Backup all Serviceguard configuration files
	- Move all of the startup and shutdown commands for Serviceguard out of place. These are typically located in /etc/rc2.d and need to be moved so they do not bring up Serviceguard upon a reboot.

4. Install the VCS software

- With the CD in place run installer or go into the cluster\_server directory and run installvcs
- Continue through the installation menus with information regarding the cluster setup gathered in the preplanning steps. You have a choice when using the installer to just install the binaries (RPMs) or to install the binaries and configure the cluster. If the pre-planning phase has been completed, the install and configure option should be selected. The info required for use with this installation and configuration method includes:
	- License Key (unless Keyless Licensing is to be used with VCS version 5.1)
	- Cluster name and number to be used (The name and id must be unique.)
	- Heartbeat NICs
	- Will the Symantec Product Authentication Service be used? If not then the configuration of VCS Users (Username, User Access, Password)
	- Establishing communication with a Cluster Management Console if one is to be used
	- The Setup of SNMP and SMTP notification if these will be used

5. At this point the cluster has been established and a base configuration was created. Our next step is to configure the Services under SGLX within VCS. As a note, this step can be done prior to VCS binaries being installed to reduce downtime

- Take each Serviceguard Service and port it to VCS
- Examples of this can be seen in the Appendix that shows the output of the SGLX configuration files and the VCS Configuration files
- Depending on your environment you can edit the configuration files manually or when the cluster is active, use the CLI, Java GUI or the Cluster Server Console to configure the cluster.

6. With any cluster software installation validate that it is configured correctly.

7. In our example we moved the startup scripts out of place in Step #3 rather than uninstalling the Serviceguard binaries. When the migration is complete and tested Serviceguard needs to be uninstalled. Put the original files back in place and uninstall the Serviceguard packages.

### <span id="page-26-0"></span>SGLX Configuration Files Examples

The following files were used in setting up a generic configuration within SGLX used to cluster an NFS share. We have a two node cluster (redhat1 and redhat2) that manages a single package (nfs-pkg). The comments have been removed to keep the example brief.

pkg-nfs.conf (for brevity all comments as well as executable lines of code are not included):

PACKAGE\_NAME nfs1 PACKAGE\_TYPE FAILOVER NODE\_NAME redhat1 NODE\_NAME redhat2 AUTO\_RUN YES NODE\_FAIL\_FAST\_ENABLED NO RUN\_SCRIPT /usr/local/cmcluster/nfs1/pkg-nfs.cntl HALT\_SCRIPT /usr/local/cmcluster/nfs1/pkg-nfs.cntl RUN\_SCRIPT\_TIMEOUT NO\_TIMEOUT HALT\_SCRIPT\_TIMEOUT NO\_TIMEOUT SUCCESSOR\_HALT\_TIMEOUT NO\_TIMEOUT FAILOVER\_POLICY CONFIGURED\_NODE FAILBACK\_POLICY MANUAL PRIORITY NO\_PRIORITY MONITORED\_SUBNET 192.168.1.0 MONITORED\_SUBNET\_ACCESS FULL SERVICE\_NAME nfs1.monitor pkg-nfs.cntl (including set variables): VG[0]="nfsvg" LV[0]="/dev/nfsvg/nfslv"; FS[0]="/nfs"; FS\_TYPE[0]="ext3"; FS\_MOUNT\_OPT[0]="-o rw" IP[0]="192.168.1.5" SUBNET[0]="192.168.1.0" pkg-nfs.cntl (for brevity all comments as well as executable lines of code are not included): GFS="NO"DATA\_REP="none" VGCHANGE="vgchange -a y" # Default VG[0]="nfsvg" LV[0]="/dev/nfsvg/nfslv"; FS[0]="/nfs"; FS\_TYPE[0]="ext3"; FS\_MOUNT\_OPT[0]="-o rw" FS\_UMOUNT\_OPT[0]=""; FS\_FSCK\_OPT[0]=""

FS\_UMOUNT\_COUNT=1 FS\_MOUNT\_RETRY\_COUNT=0 IP[0]="192.168.1.5" SUBNET[0]="192.168.1.0" HA\_APP\_SERVER="pre-IP" # START OF CUSTOMER DEFINED FUNCTIONS # END OF CUSTOMER DEFINED FUNCTIONS

## <span id="page-27-0"></span>Veritas Cluster Server Configuration Files Examples

The following are the files used in the configuration of Veritas Cluster Server for the same NFS package; within VCS it is called a service group.

### **/etc/llttab:**

set-node /etc/VRTSvcs/conf/sysname set-cluster 200 link eth1 eth1 - ether - link eth2 eth2 - ether - -

### **/etc/VRTSvcs/conf/sysname:**

#### **redhat1**

#### **/etc/llthosts:**

```
0 redhat1
1 redhat2
include "types.cf"
cluster redhatcluster (
UserNames = { admin = HopHojOlpKppNxpJom }
Administrators = { admin }
)
system redhat1 (
)
system redhat2 (
)
group nfs_sg (
SystemList = \{ redhat1 = 0, redhat2 = 1 \}AutoStartList = { redhat1 }
)
```

```
DiskReservation nfs_disk (
Disks = { "/dev/sdd" }
)
IP nfs_ip (
Device = eth0
Address = "192.168.1.5"
NetMask = "255.255.240.0"
)
LVMVolumeGroup nfs_vg (
VolumeGroup = nfsvg
StartVolumes = 1
)
Mount nfs_mnt (
MountPoint = "/nfs"
BlockDevice = "/dev/nfsvg/nfsvol"
FSType = ext3
MountOpt = rw
FsckOpt = "-y"
)
Mount nfs_lock_mnt (
MountPoint = "/NFS_lockinfo"
BlockDevice = "/dev/nfsvg/nfs_lock_vol"
FSType = ext3
MountOpt = rw
FsckOpt = "-y"
)
NFS nfs_res (
Address = "192.168.1.5"
)
NFSRestart nfsrestart (
NFSRes = nfs_res
LocksPathName = "/NFS_lockinfo"
NFSLockFailover = 1
)
NIC nfs_nic (
Device = eth0
)
```

```
Share nfs_share (
PathName = "/nfs"
Options = "-o rw"
)
nfs_ip requires nfs_share
nfs_ip requires nfs_nic
nfs_vg requires nfs_disk
nfs_mnt requires nfs_vg
nfs_lock_mnt requires nfs_vg
nfsrestart requires nfs_lock_mnt
nfsrestart requires nfs_ip
nfs_share requires nfs_mnt
nfs_share requires nfs_res
// resource dependency tree
//
// group nfs_sg
// {
// NFSRestart nfsrestart
// {
// Mount nfs_lock_mnt
// {
// LVMVolumeGroup nfs_vg
// \{// DiskReservation nfs_disk
// \}// }
// IP nfs_ip
\frac{1}{2} //
// Share nfs_share
\frac{1}{2} {
// Mount nfs_mnt
// \{// LVMVolumeGroup nfs_vg
// \{// DiskReservation nfs_disk
\frac{1}{2} }
\frac{1}{2} }
// NFS nfs_res
```
Migrating HP Serviceguard for Linux to Veritas Cluster Server for Linux

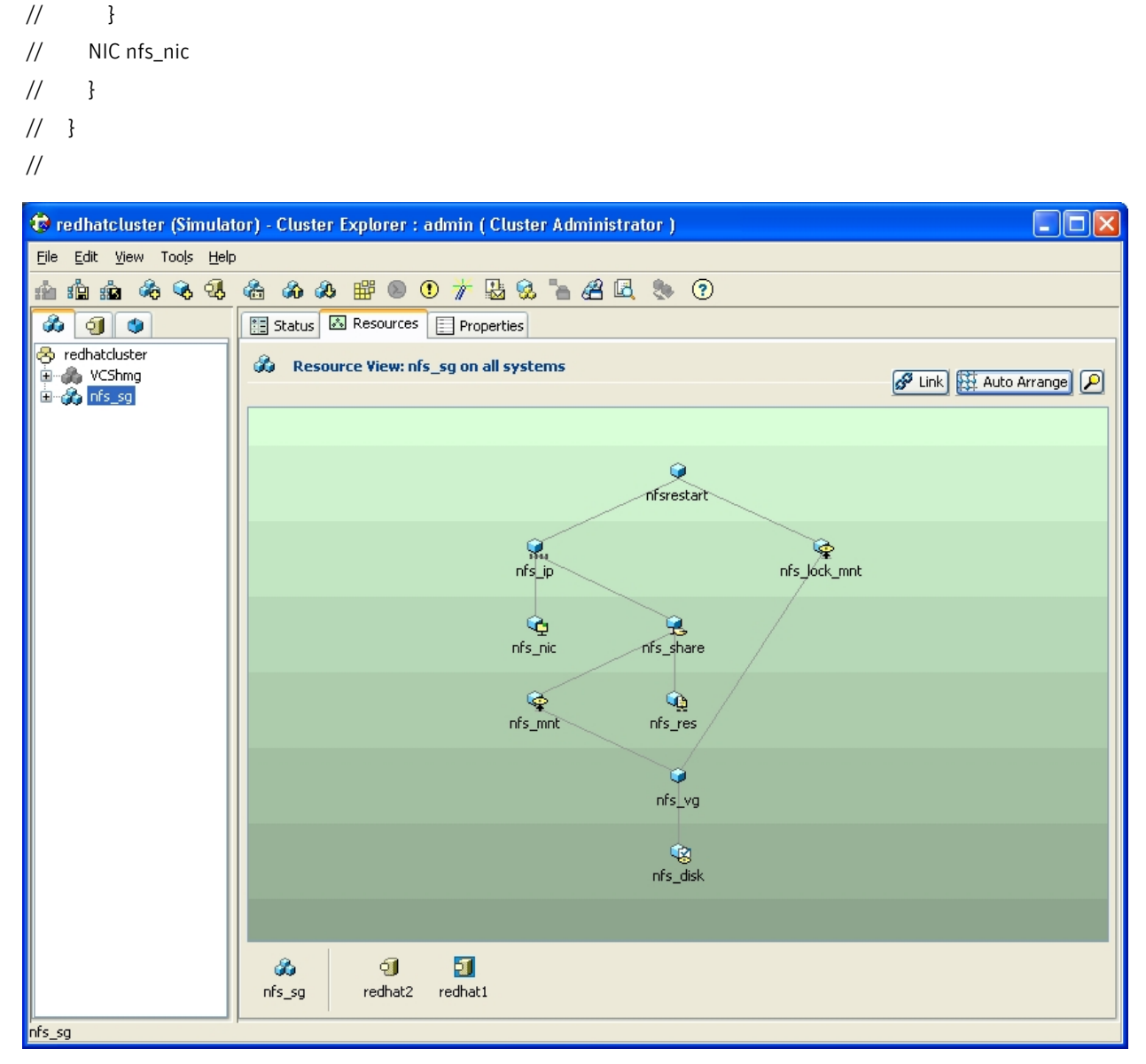

The above diagram is a graphical representation of the resources within a service group and their dependencies. This view is generated from the VCS Java GUI.

# Serviceguard and Veritas Cluster Server Configuration Files Migration Example

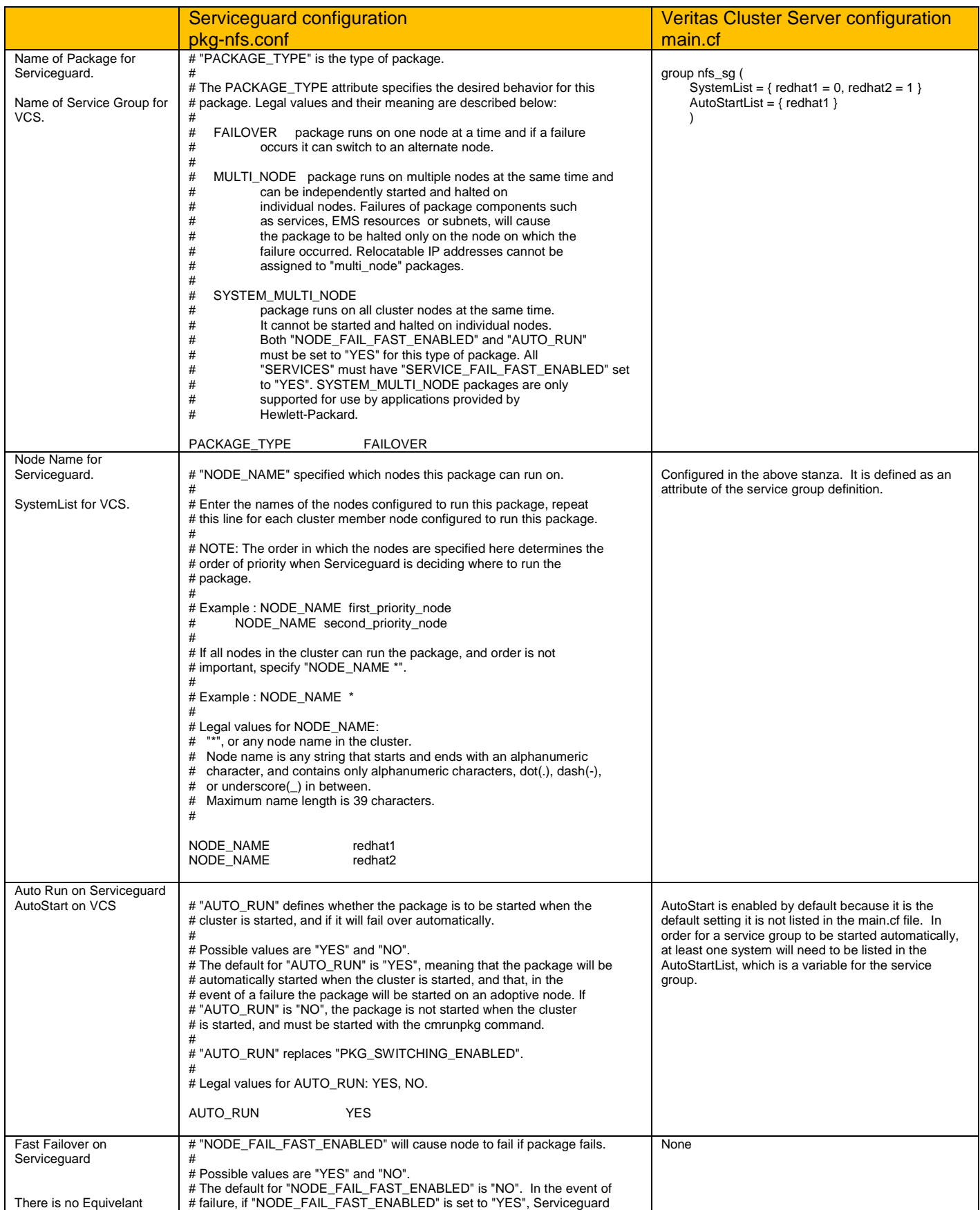

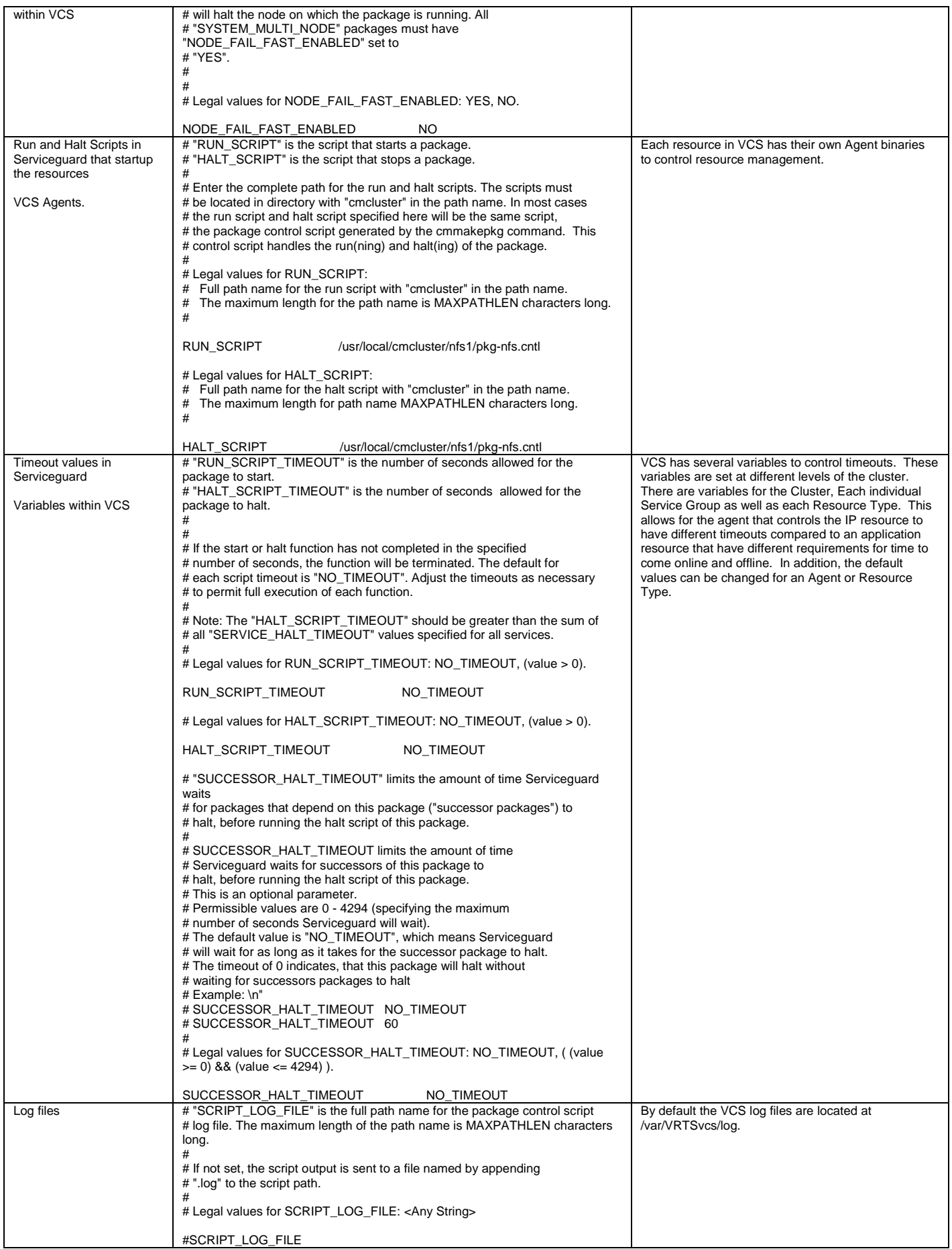

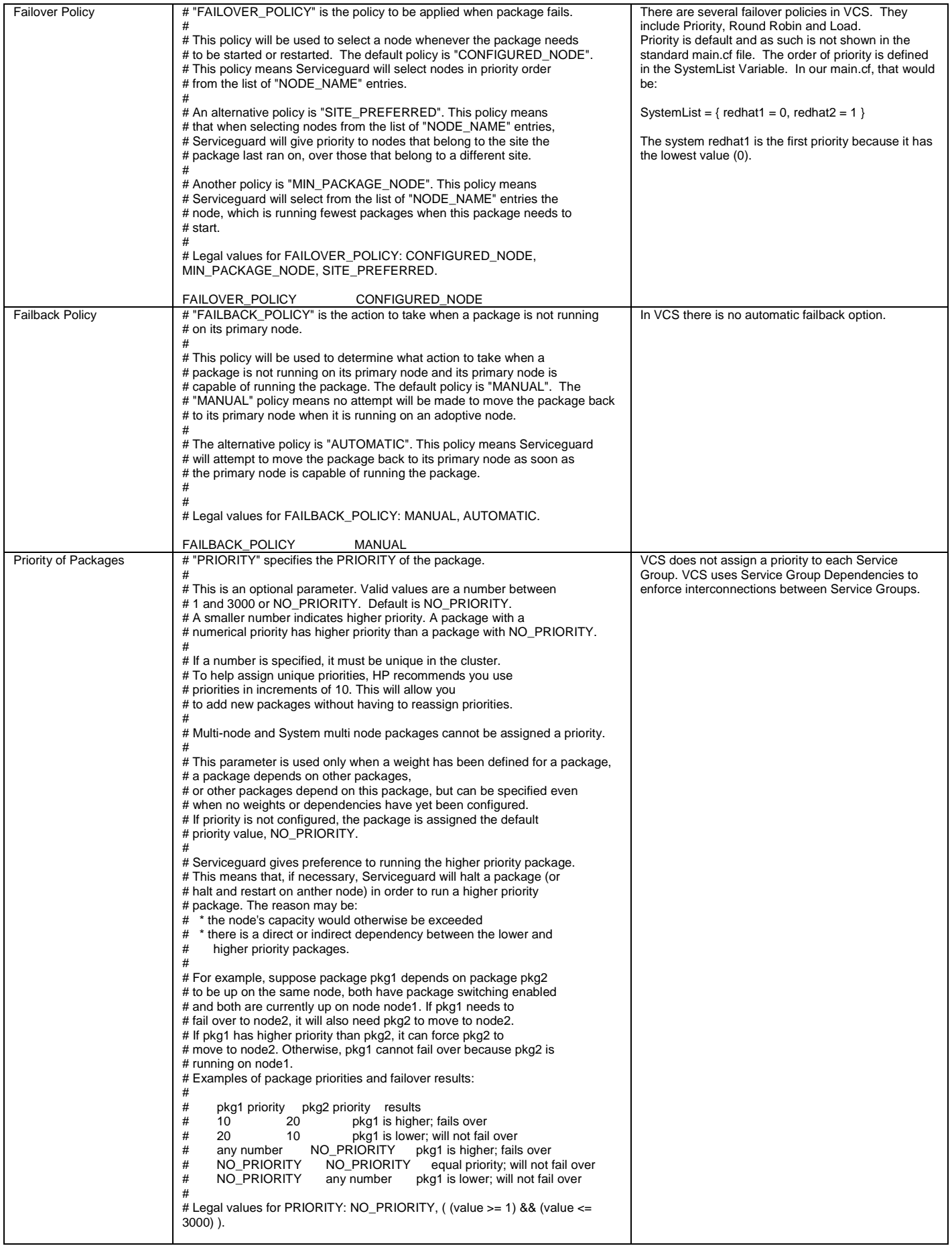

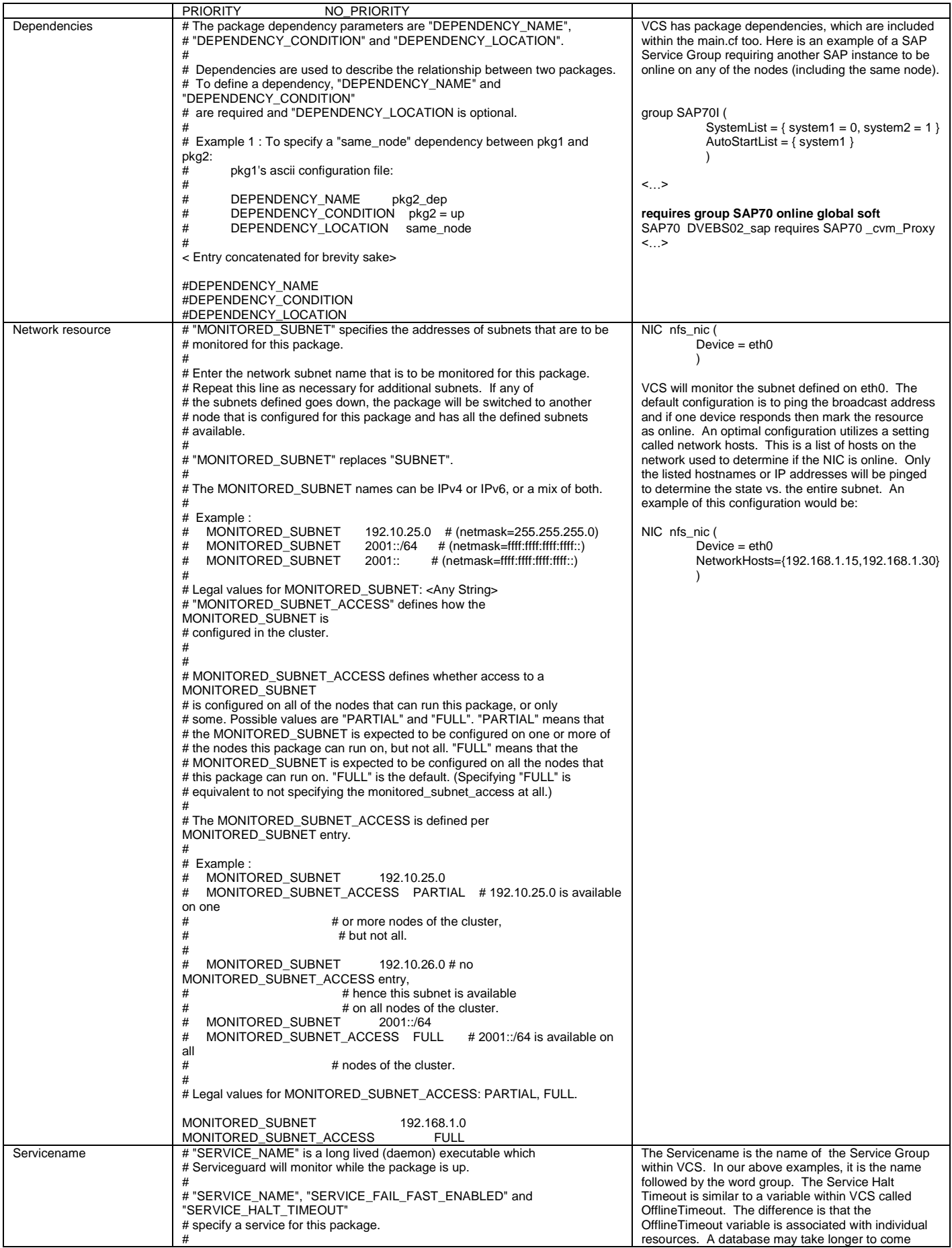

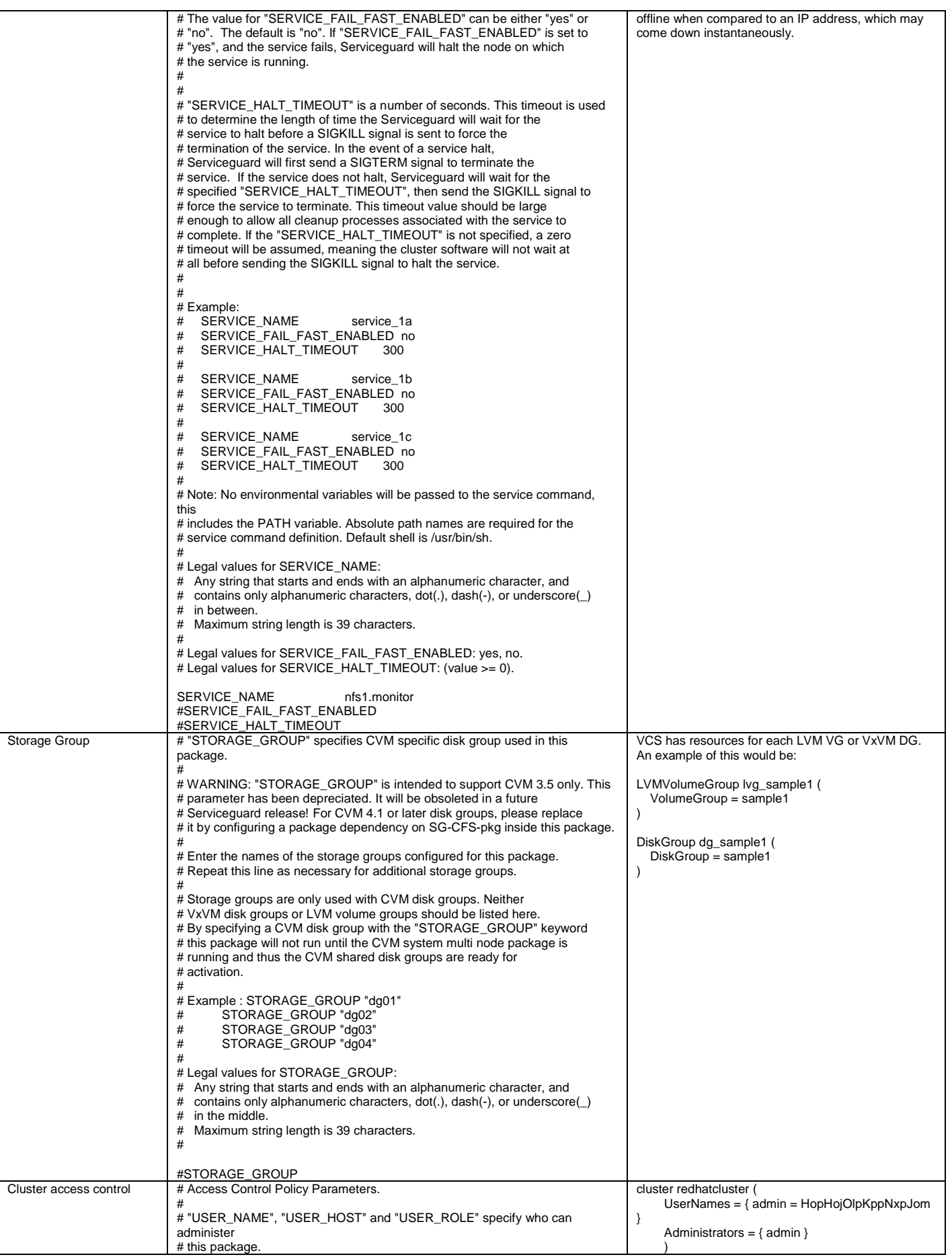

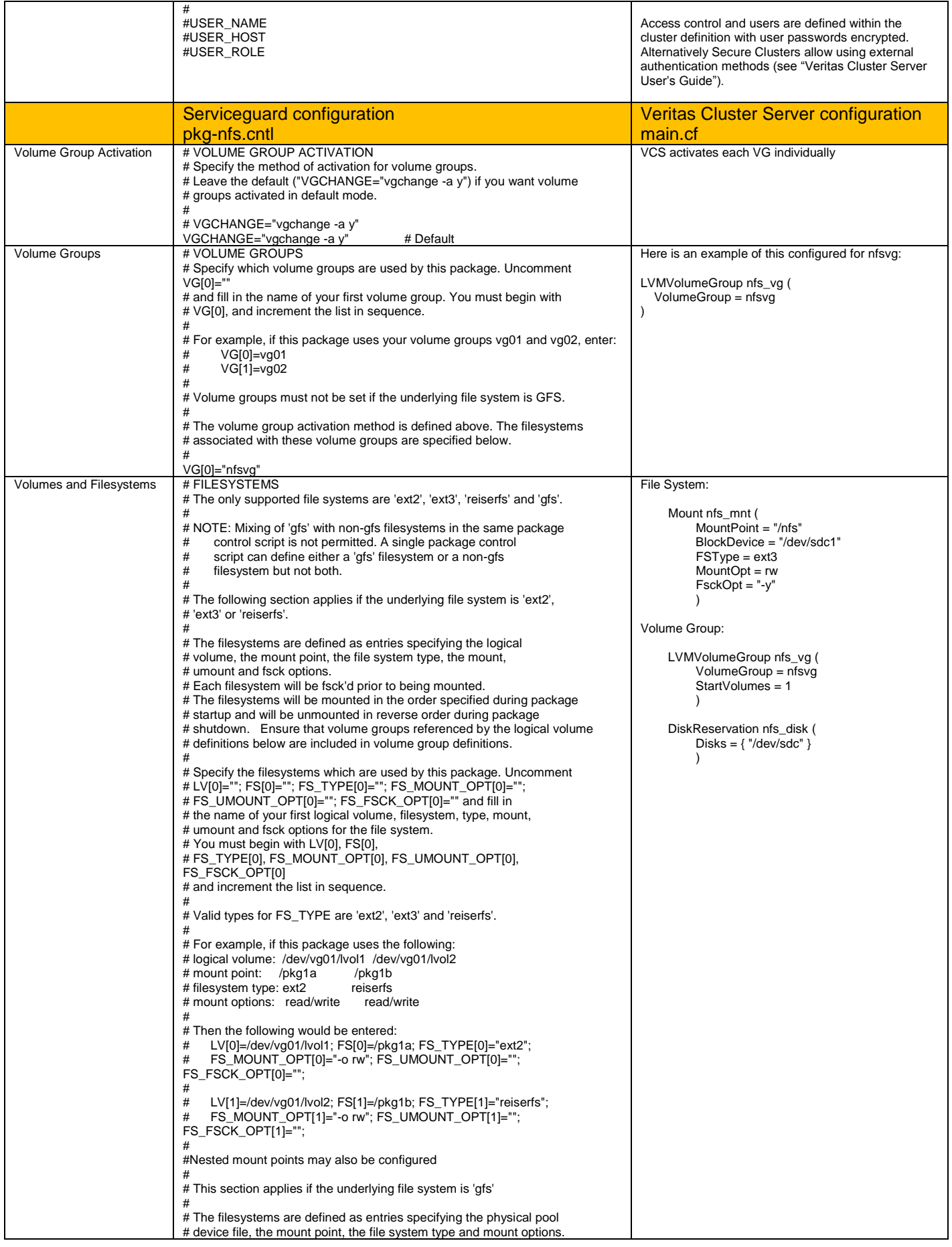

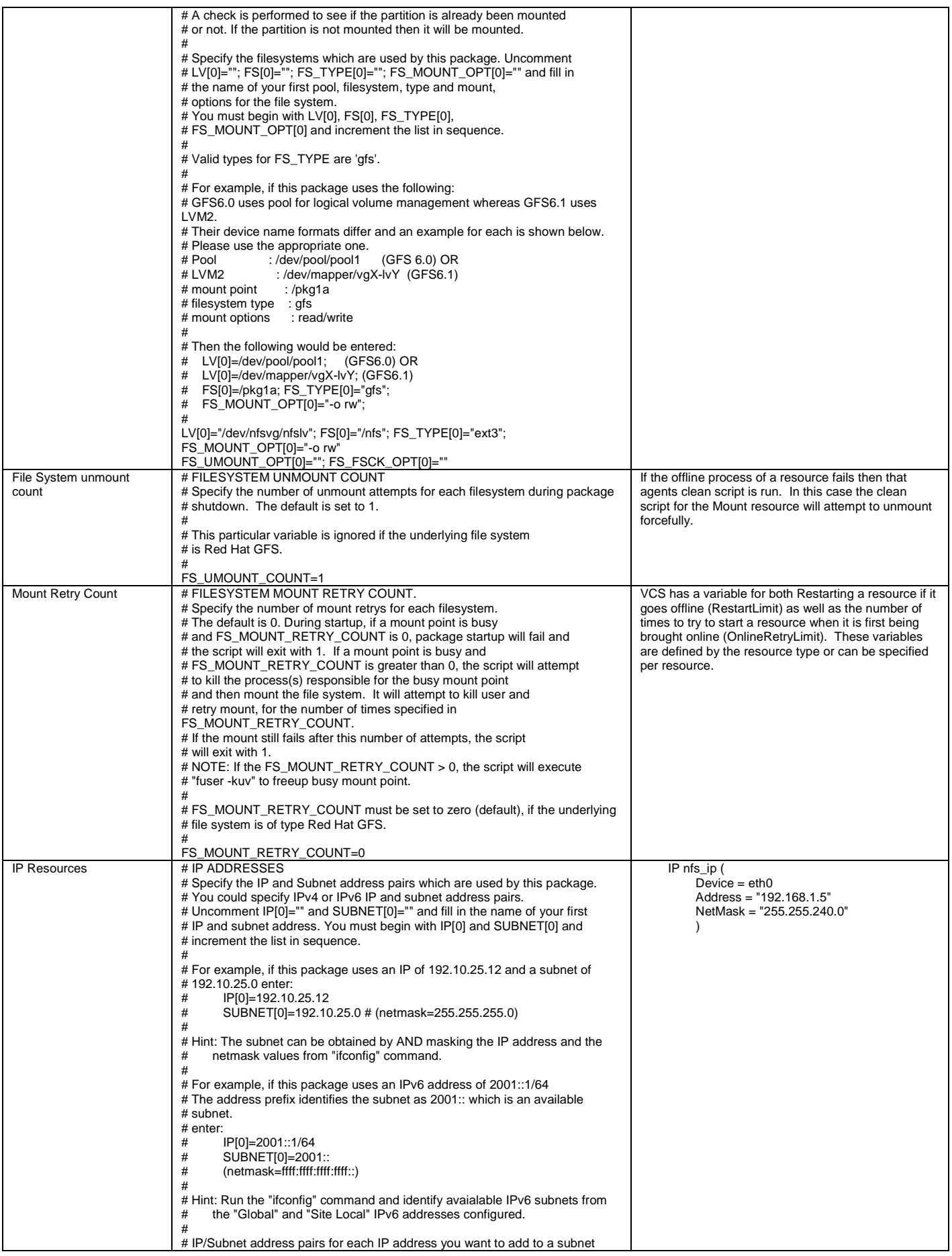

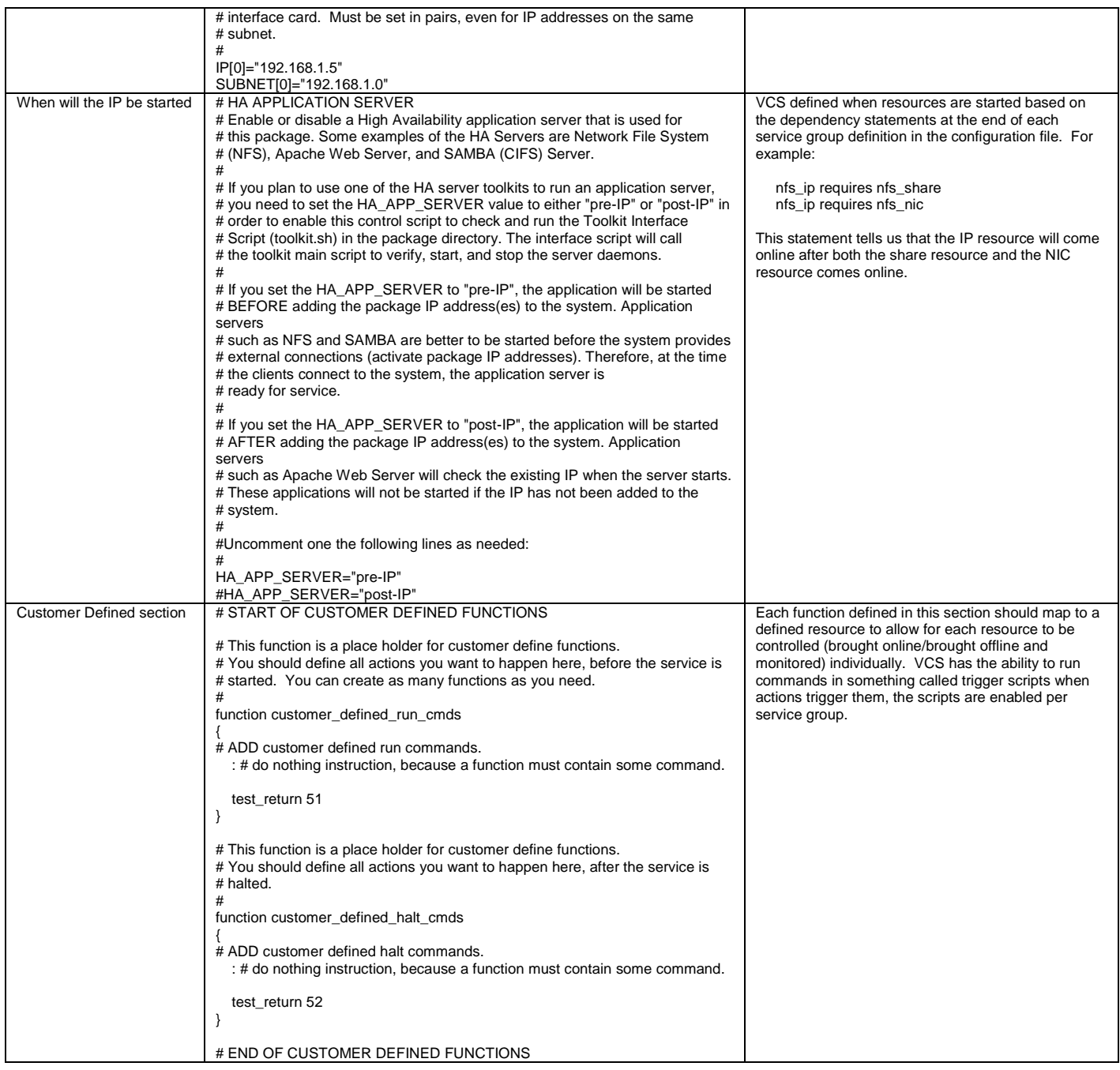

# Reference Documentation

For additional information on Veritas Cluster Server for Linux see our document repository located at: <http://sfdoccentral.symantec.com/index.html>

# *VCS Command Line quick reference*

# Start VCS

hastart (-force) (-stale)

# Stop VCS

```
# hastop -local [-force | -evacuate] -local stops HAD on the system where you
                                         type the command.
# hastop -sys system_name [-force | -evacuate] -sys stops had on the system you specify.
# hastop -all [-force] -all stops had on all systems in the
                                          cluster.
```
# Change VCS Configuration Online

haconf –makerw …make changes… haconf –dump –makrero

# Get Current Cluster Status

# hastatus -summary

# Agent Operations

Stop and start agents manually. # haagent -start *agent\_name* -sys *system\_name* # haagent -stop *agent\_name* -sys *system\_name*

# Add and Delete Users

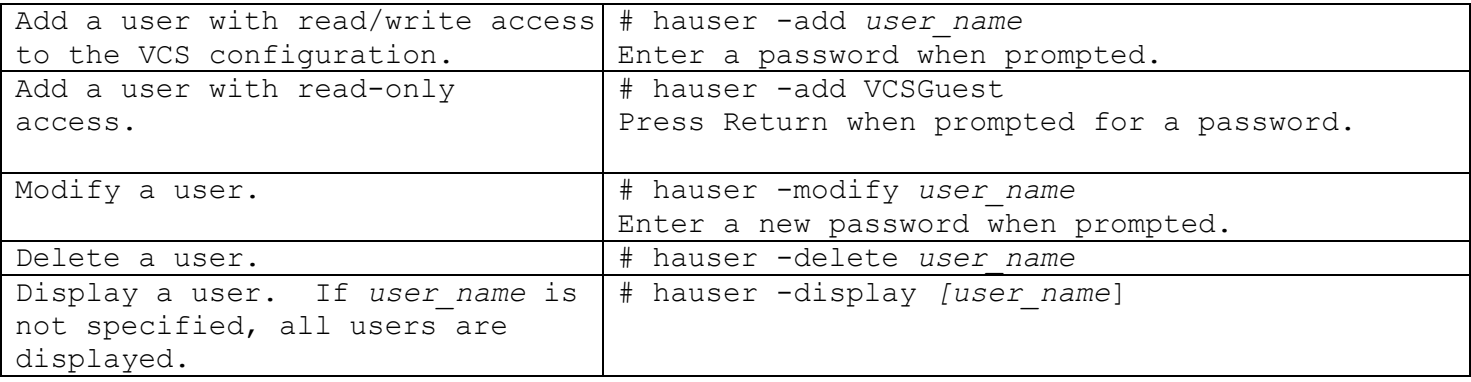

# System Operations

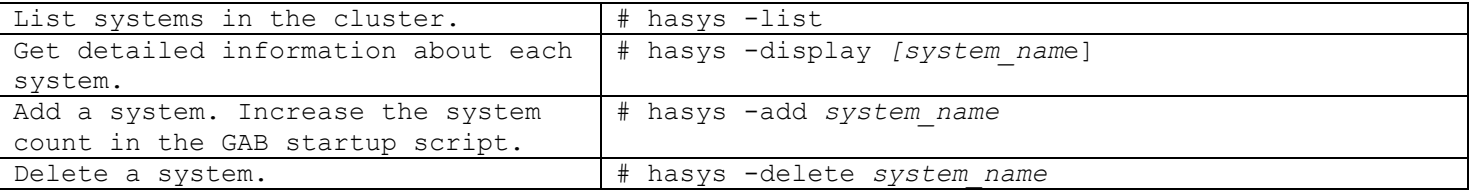

# Resource Types

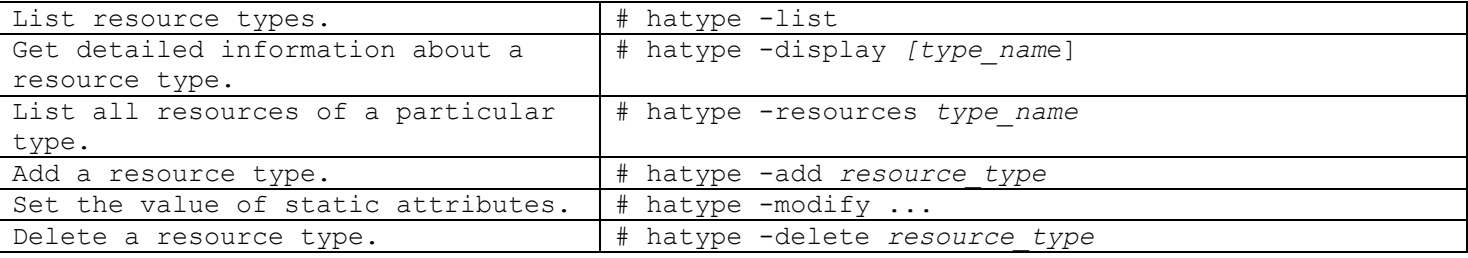

# Resource Operations

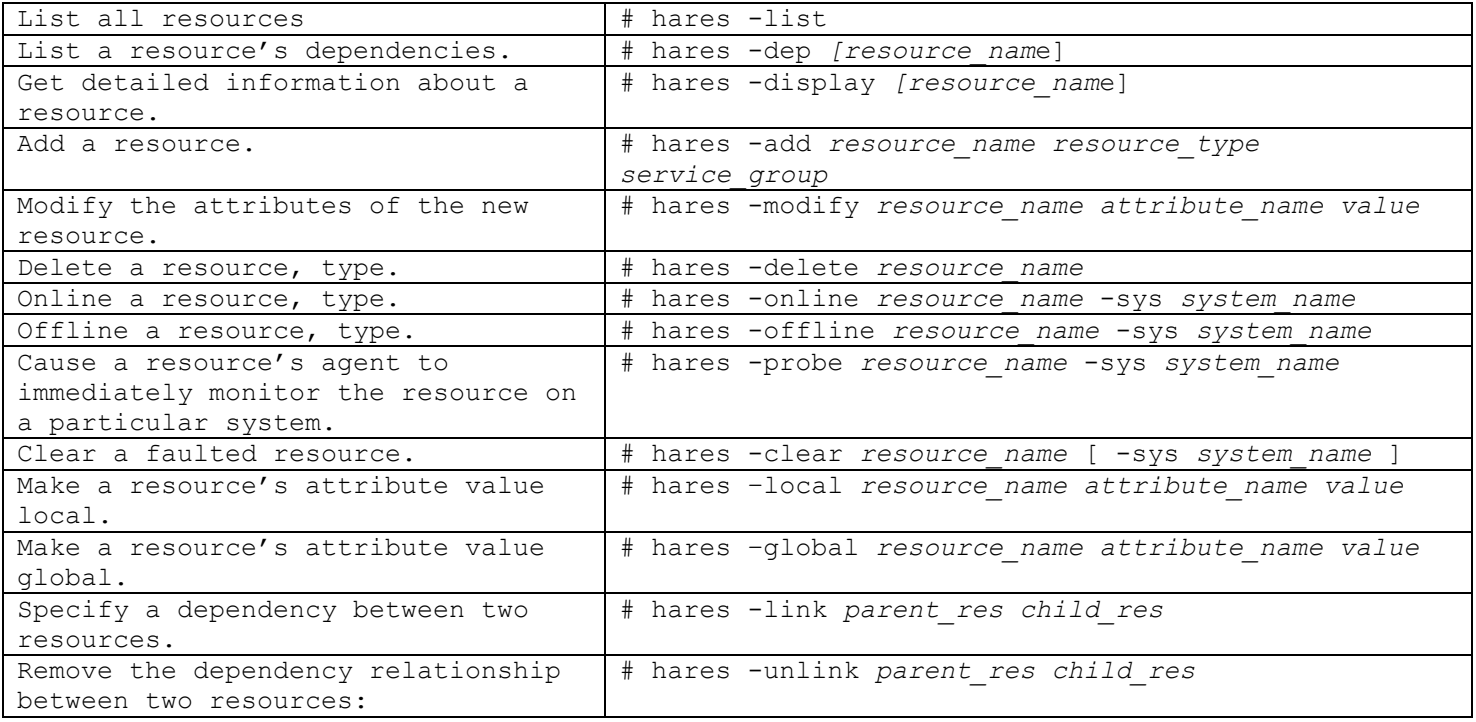

# Service Group Operations

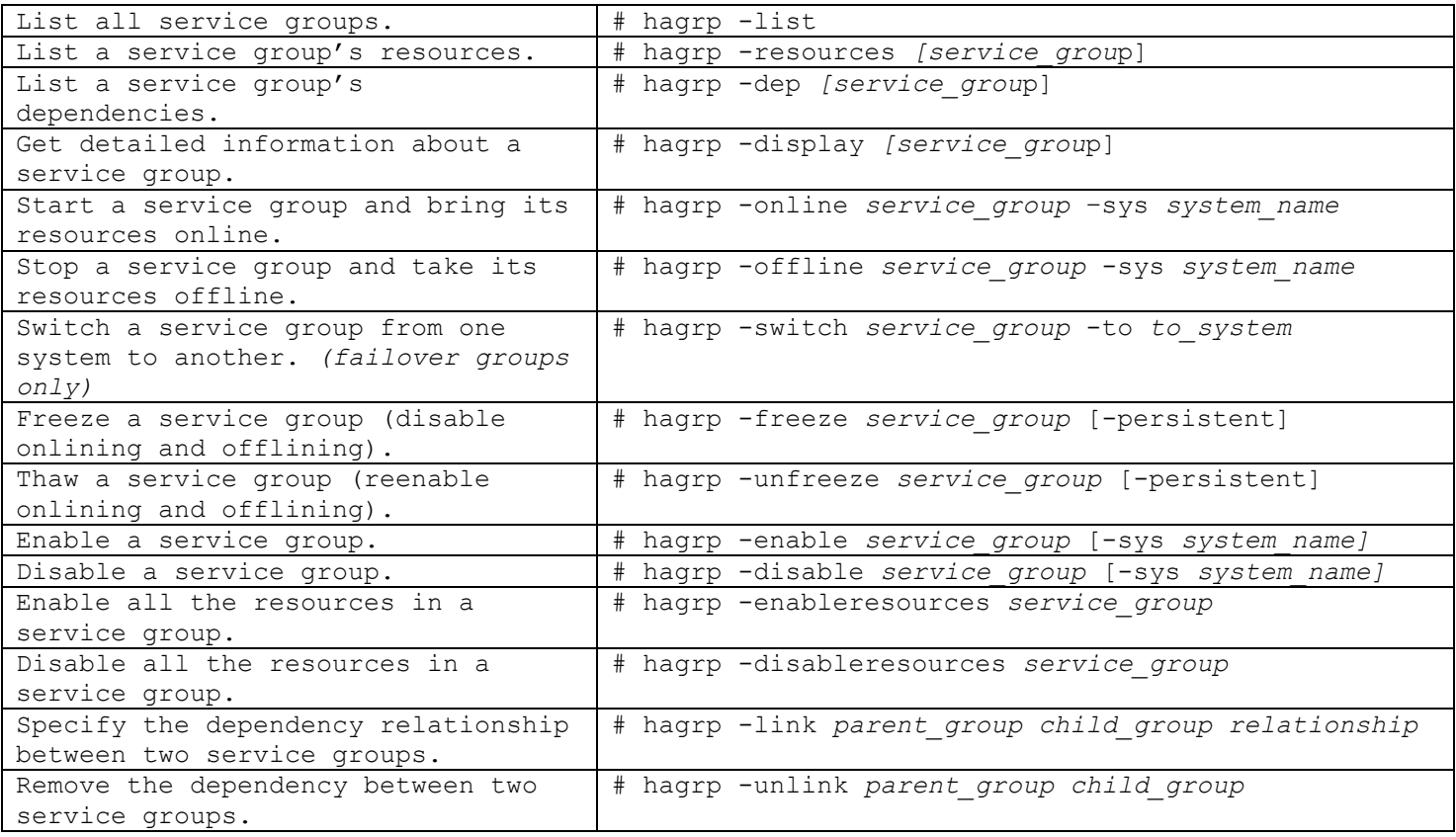

# *VCS Procedures*

# VCS Directory Structure

```
Binaries /opt/VRTSvcs/bin
Configuration /etc/VRTSvcs/conf/config
Logs /var/VRTSvcs/log
```
# Determine the Status of the Cluster

hastatus –sum hastatus or check out the /var/VRTSvcs/log/engine.log\_A

# To Failover the ServiceGroup from One system to another

```
hagrp -switch <SG> -to <SYSTEM>
```
# To Freeze/Unfreeze the ServiceGroup

hagrp –freeze <SG> hagrp –unfreeze <SG>

# The scripts that start VCS on boot

/etc/rc2.d/S70llt /etc/rc2.d/S92gab /etc/rc3.d/S99vcs

# To clear a faulted resource

First determine the reason for the fault from the log files and messages files Second run the command: hares –clear <RESOURCE>

# Hastart/Hastop options

Hastart has to be started from each box if the cluster goes down. If you reboot the cluster (vcs) will be started upon boot. Hastop has two primary options (-local or -all). When stopping the cluster you have to consider if you want just the local system within the cluster or if the entire cluster need to have VCS stopped. The "hastop –all –force" command will stop VCS on all nodes in the cluster but will not stop the resources. This allows for VCS to be shutdown without affecting the applications that VCS is configured to manage.

# Modifying the Cluster Config

There are three ways to modify the cluster: 1)Take all systems offline and edit the main.cf configuration file. Run "hacf –verify ." 2)Edit the cluster from the GUI while the system is up. 3)Run commands to modify the cluster while it is up.

#### Adding a new filesystem to the cluster

- 1) Create the volume from Volume Manager
- 2) Freeze the ServiceGroup you will be working on/modifying
- 3) Click to open the Cluster Configuration file
- 4) On the GUI click on add a resource

We will add a Mount Resource for each mounted filesystem

5) For the Mount Resource you will need the Block Device, Mount Point, and the FS Type The Last step is to add dependencies

6) To add dependencies select the mount resource and then click on the volume resource

7) Next add all other dependencies (Mnt -> DG, if the Mount needs another mount, etc.)

8) Finally dump the cluster config to propagate the config to all other boxes

9) Then close the Cluster Config

10) When the cluster boots up and all mount points are added and are up unfreeze the ServiceGroup

## reboot/init 6/shutdown commands DO failover applications

The application will come offline and the system will be rebooted. The rebooting system is executing the K10vcs rc script which contains:

\$HASTOP –sysoffline

This translates to: hastop -local -evacuate -noautodisable

The "evacuate" option initiates the ServiceGroup failover. When the system comes online the ServiceGroup should be located on a different system in the cluster.

## Add a user to the GUI

The cluster needs to be open to writing first, so run the command: haconf –makerw Next add a user with the command: hauser -add <user> The system will prompt you for a password. If none is entered then the user has read-only permissions If the added user needs more than guest permissions run the command: haclus -modify Administrators/Operators -add <username> hagrp -modify <grpname> Administrators/Operators -add <username> When finished close the cluster config by running the command: haconf –dump –makero This command will dump the config out to all systems connected to the cluster currently, And then close the config.

### Agent Scripts

The agents rely on scripts to bring the resources online/offline/monitor. The scripts are located in /opt/VRTSvcs/bin or /opt/VRTSagents/ha/bin directory. Each Agent has its own directory and the online/offline/monitor/clean files The custom agent written is located in the directory of that agent type

## **About Symantec**

Symantec is a global leader in providing security, storage and systems management solutions to help consumers and organizations secure and manage their information-driven world. Our software and services protect against more risks at more points, more completely and efficiently, enabling confidence wherever information is used or stored.

For specific country offices and contact numbers, please visit our website.

Symantec World Headquarters 350 Ellis St. Mountain View, CA 94043 USA +1 (650) 527 8000 1 (800) 721 3934 www.symantec.com

Copyright © 2010 Symantec Corporation. All rights reserved. Symantec and the Symantec logo are trademarks or registered trademarks of Symantec Corporation or its affiliates in the U.S. and other countries. Other names may be trademarks of their respective owners. 02/2010 20997810